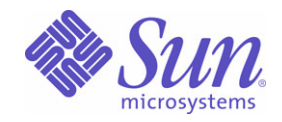

## Sun Java™ System

# Sun Java Enterprise System 2004Q2 版本說明

Sun Microsystems, Inc. 4150 Network Circle Santa Clara, CA 95054 U.S.A.

文件號碼:817-7050

Copyright © 2004 Sun Microsystems, Inc., 4150 Network Circle, Santa Clara, California 95054, U.S.A. 版權所有。

本文件所介紹產品中涉及的技術的相關智慧產權歸 Sun Microsystems, Inc. 所有。需特別指出的是 (但不僅限於),這些智慧產權可能包含 http://www.sun.com/patents 上列出的一項或多項美國專利以及在美國和其他國家/地區的一項或多項其他專利或待批的專利申請。

本產品包含 Sun Microsystems, Inc. 的機密資訊和商業秘密。未經 Sun Microsystems, Inc. 事先明確的書面許可,禁止使用、公開或複製本產品。 本發行軟體可能包括由協力廠商開發的材料。

產品的某些部分可能源自 Berkeley BSD 系統, 並經加州大學授權。UNIX 是在美國和其他國家/地區的註冊商標, 由 X/Open Company, Ltd. 獨 家授權。

Sun、Sun Microsystems、Sun 標誌、Java、Solaris、JDK、Java Naming and Directory Interface、JavaMail、JavaHelp、J2SE、iPlanet、Duke 標誌、Java 咖啡杯標誌、Solaris 標誌、SunTone Certified 標誌和 Sun ONE 標誌是 Sun Microsystems, Inc. 在美國和其他國家/地區的商標或註 冊商標。

所有 SPARC 商標的使用均已獲得許可,它們是 SPARC International, Inc. 在美國和其他國家/地區的商標或註冊商標。帶有 SPARC 商標的產品 均基於 Sun Microsystems, Inc. 開發的架構。

Legato 和 Legato 標誌是註冊商標,它們和 Legato NetWorker 都是 Legato Systems, Inc. 的商標或註冊商標。Netscape Communications Corp 標 誌是 Netscape Communications Corporation 的商標或註冊商標。

OPEN LOOK 和 Sun(TM) 圖形使用者介面由 Sun Microsystems, Inc. 為其使用者和被授權者開發。感謝 Xerox 在研究和設計電腦業中視覺化或圖 形使用者介面這個觀念上所作的領先努力。保有 Xerox 對 Xerox 圖形使用者介面非獨佔性的授權,這項授權也涵蓋獲得 Sun 授權使用 OPEN LOOK GUI 並符合 Sun 的書面授權合約的廠商。

本服務手冊所涵蓋的產品和包含的資訊受到美國出口控制法規的控制,並可能受到其他國家/地區進出口法規的管轄。嚴禁核子武器、飛彈、生 化武器或海上核動力裝備等最終用途或最終使用者直接或間接使用本產品。嚴禁向受到美國禁運的國家/地區或美國出口除外清單 (包括但不僅 限於被拒人清單和特別指定的國家/地區清單) 上標識的實體出口或再出口本產品。

本說明文件以 「現狀」提供,所有明示或暗示的條件、陳述與保證,包括對於適銷性、特定用途的適用性或非侵權行為的任何暗示性保證在內, 均恕不負責,除非此免負責聲明在法律上被認為無效。

三錄

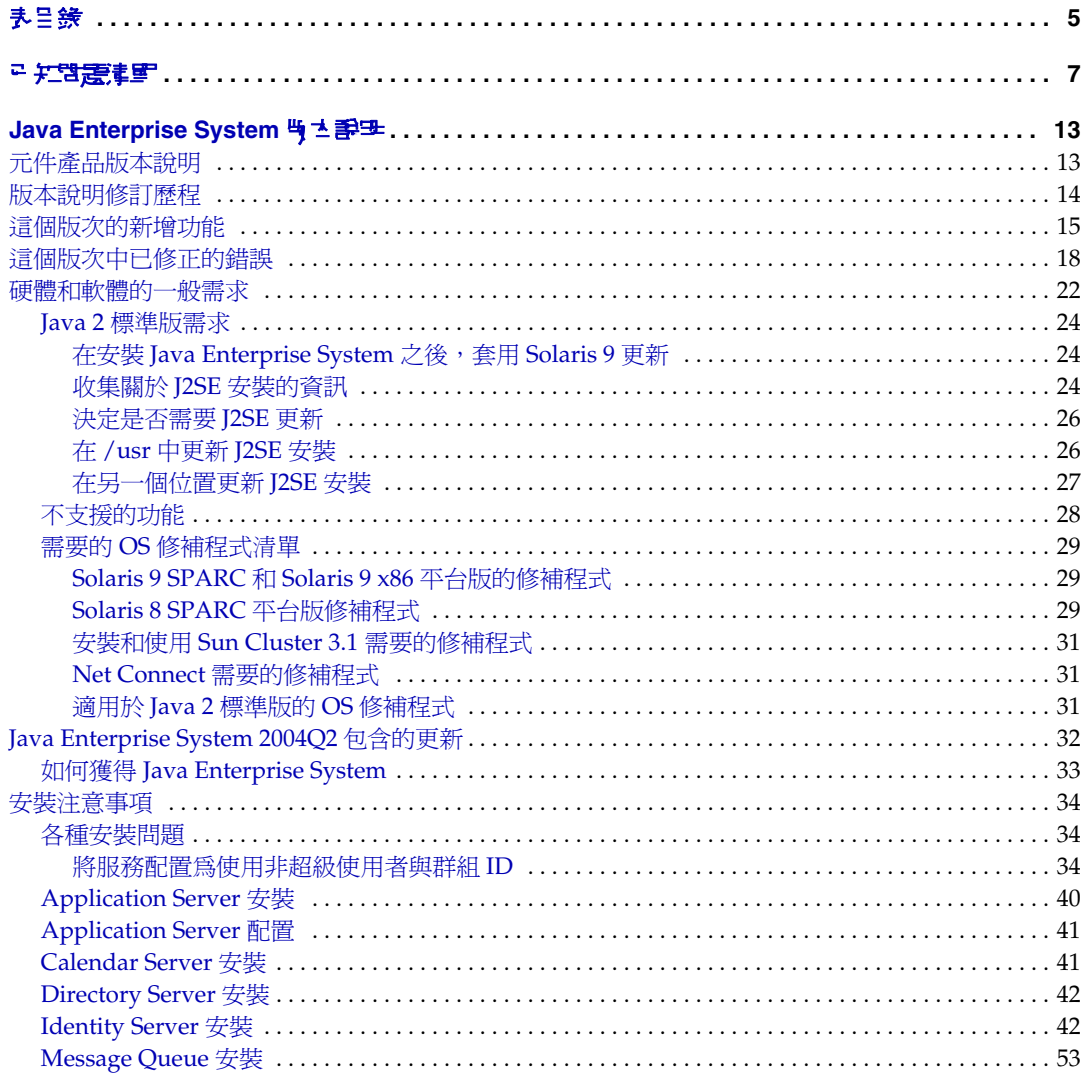

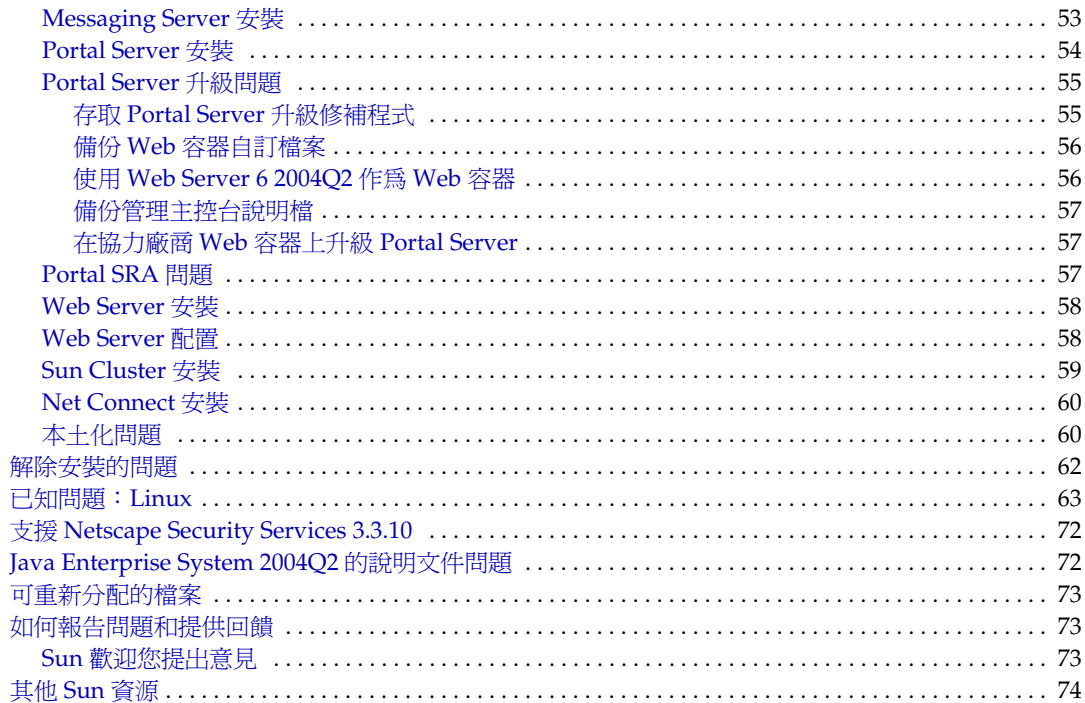

表目錄

<span id="page-4-0"></span>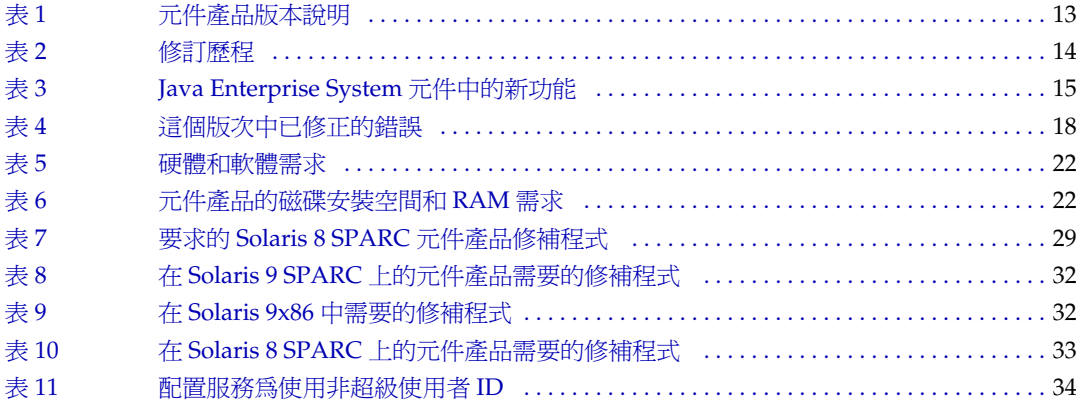

# 日和日本

<span id="page-6-0"></span>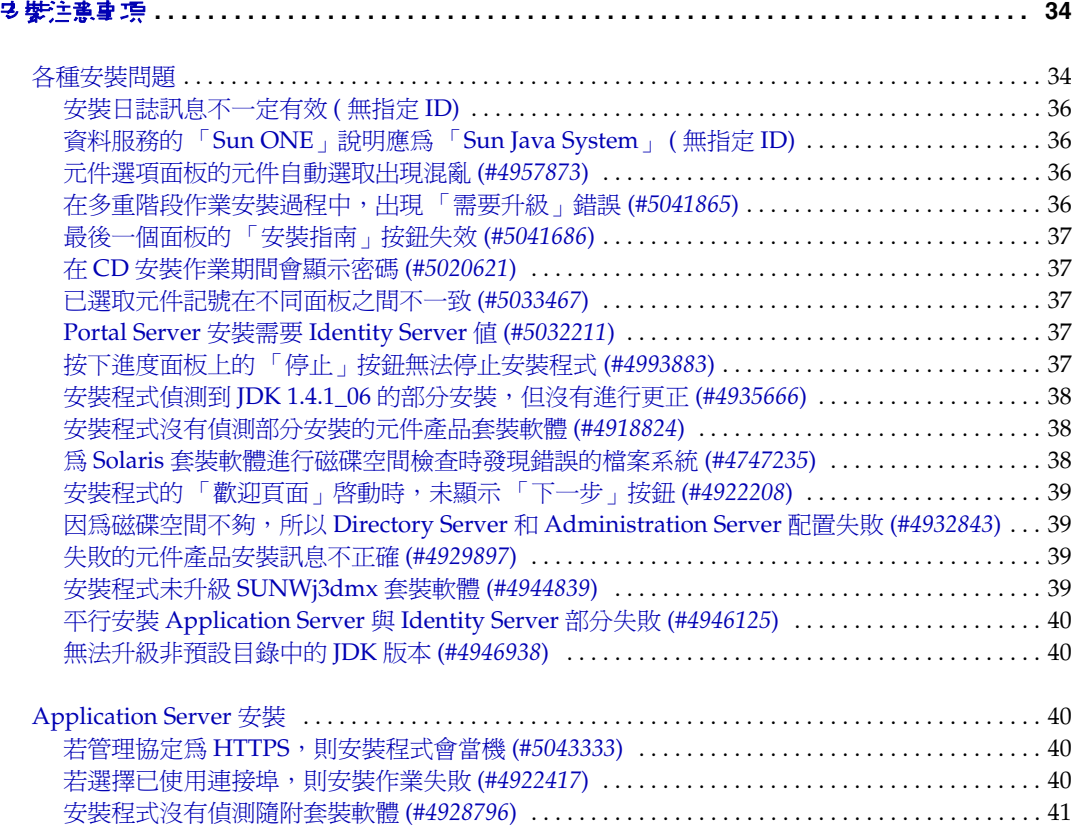

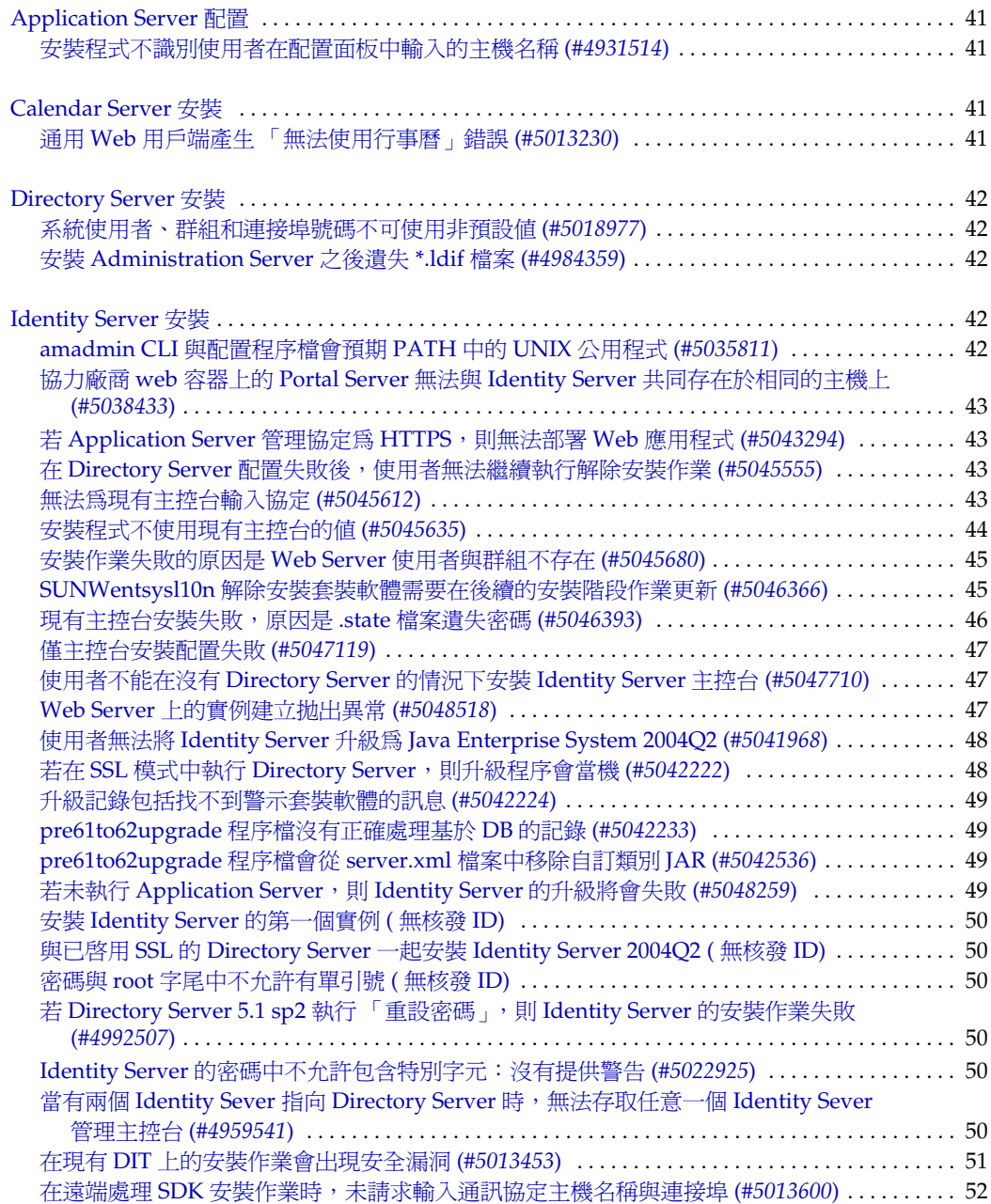

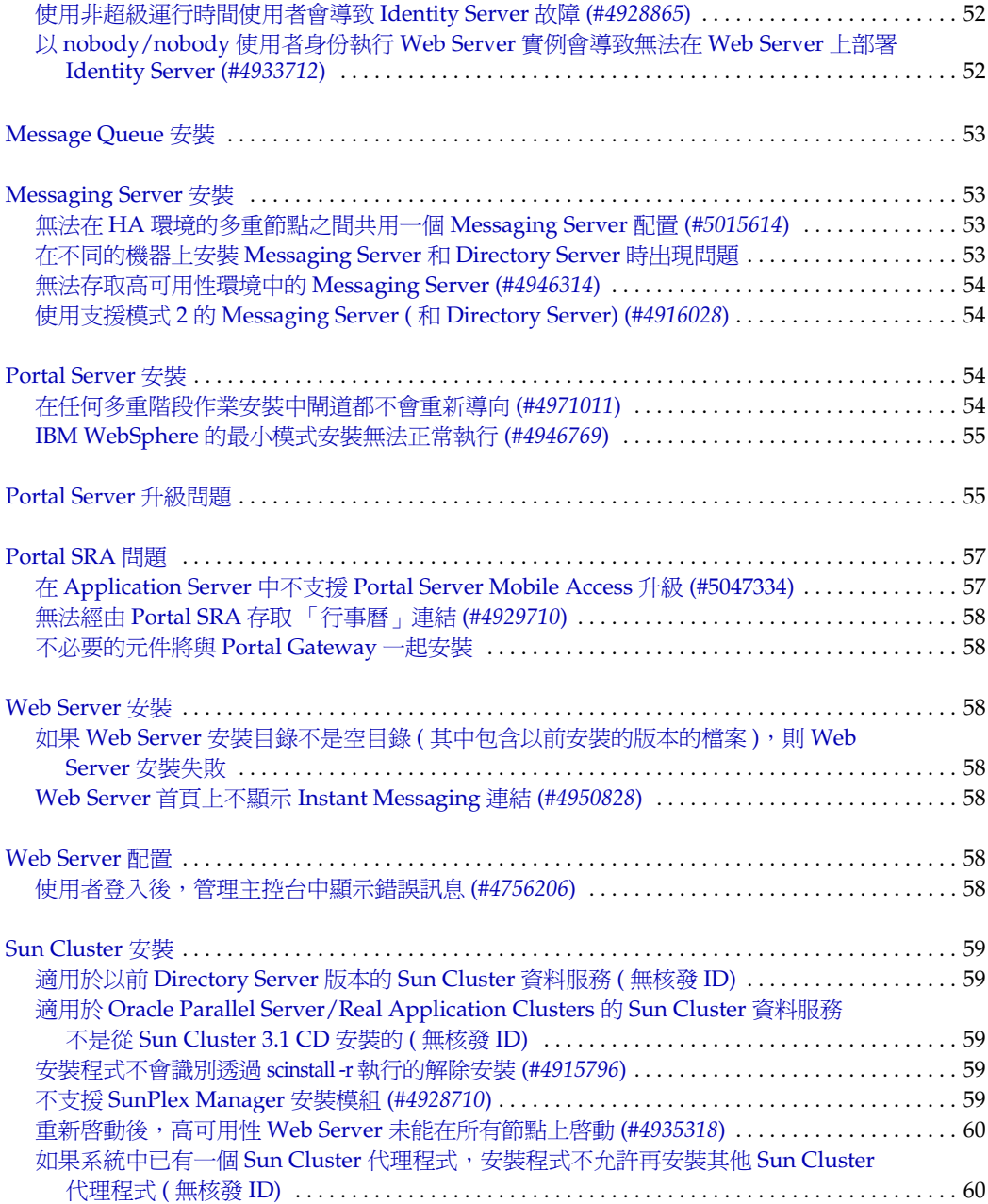

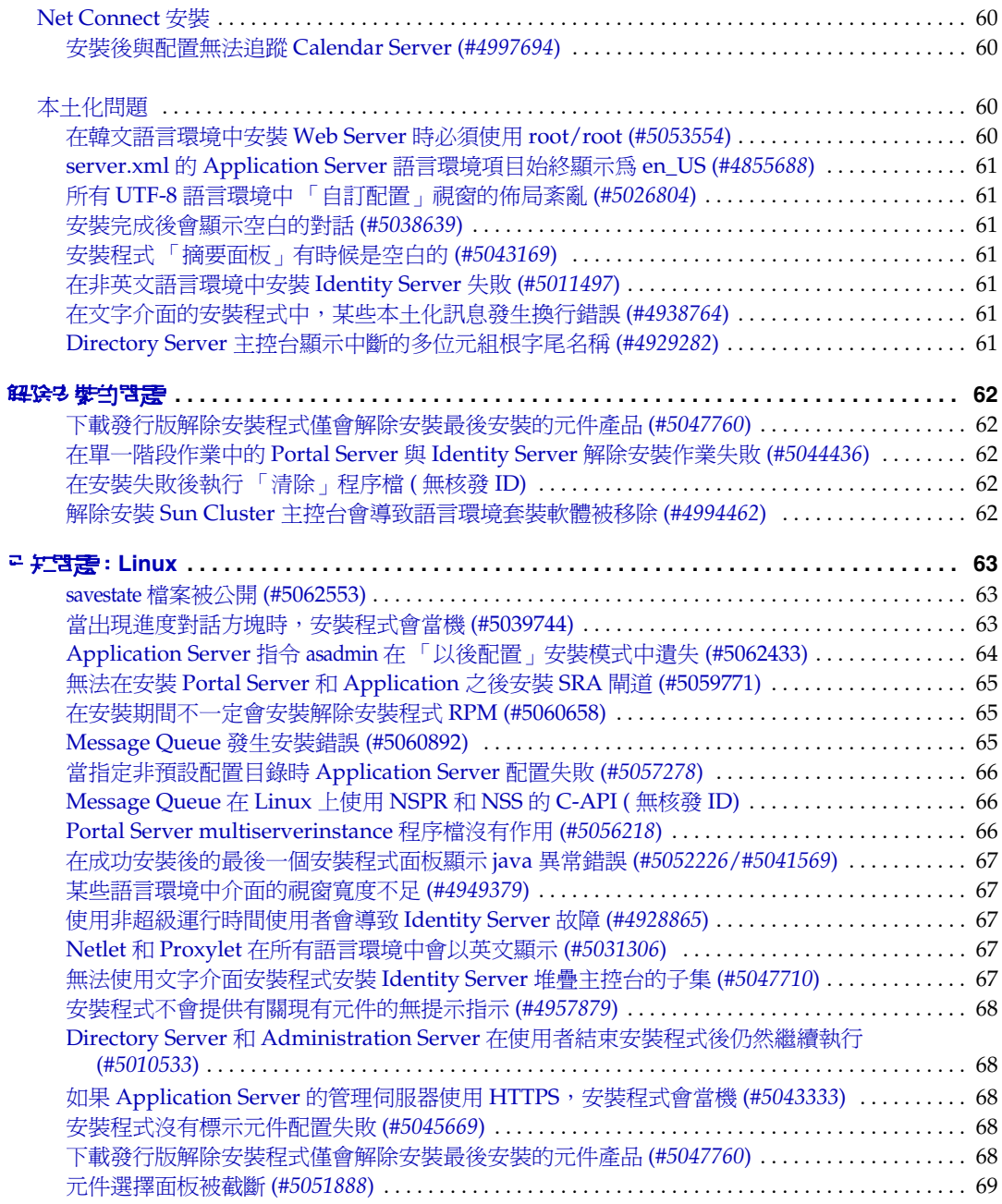

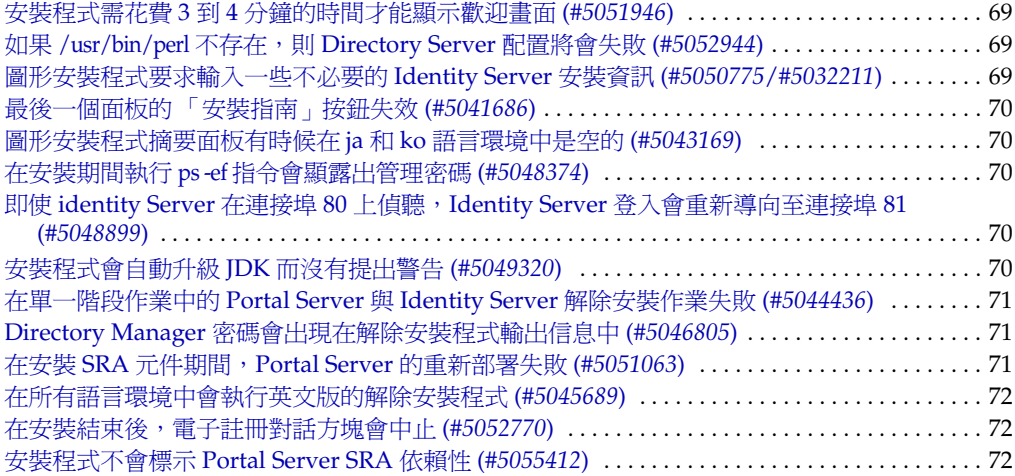

# <span id="page-12-0"></span>Java Enterprise System 딱  $\pm$  手 2004Q2

### 文件號碼 817-7050

此版本說明包括在 Sun Java™ Enterprise System 2004Q2 發行時可取得的重要資訊。此處主要介紹 已知的限制和問題、技術備註和其他資訊。開始使用 Java Enterprise System 之前請先閱讀此文件。

此版本說明的最新版本可以在 Java Enterprise System 說明文件網站找到︰ http://docs.sun.com/coll/entsys\_04q2與 http://docs.sun.com//db/coll/entsys\_04q2\_zh\_TW。安裝 與設定軟體之前請瀏覽此網站,並定期檢視最新的版本說明與產品說明文件。

所有元件產品的特定資訊將在各自的元件產品版本說明中介紹。

# <span id="page-12-1"></span>元件產品版本說明

可以在以下位址找到各元件產品的版本說明︰

#### <span id="page-12-2"></span>表 **1** 元件產品版本說明

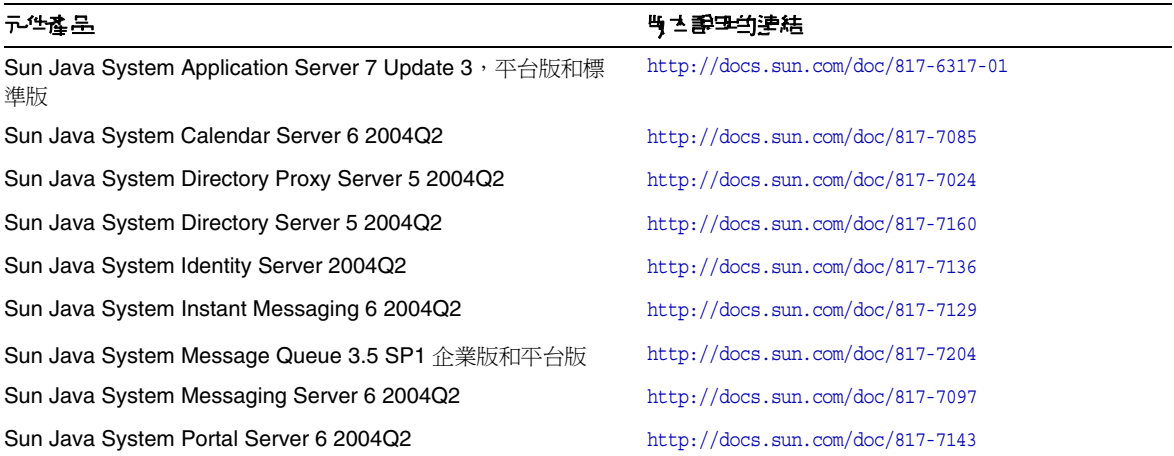

#### 表 **1** 元件產品版本說明 *(* 續 *)*

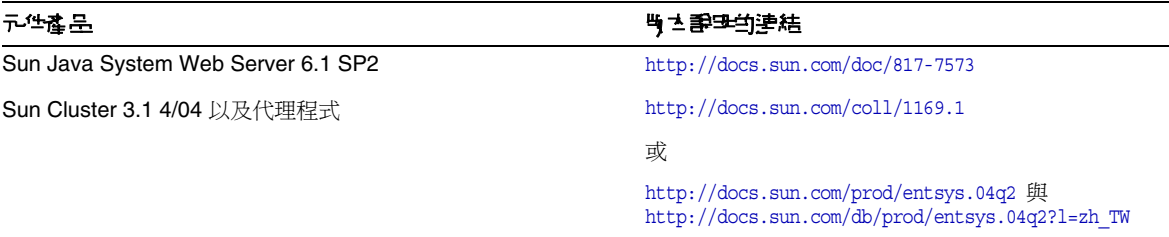

本文件會參考協力廠商的 URL, 並提供其他相關資訊。

植主 Sun 不負責本文件中提及之協力廠商網站的可用性。對於透過或在此類網站或資源上 取得的任何內容、廣告、產品或其他材料, Sun 概不認同, 也不承擔責任或義務。對 於因使用或依賴此類網站或資源取得的任何內容、商品或服務而造成的或與之相關的 實質或聲稱的損失, Sun 概不承擔責任或義務。

# <span id="page-13-0"></span>版本說明修訂歷程

#### <span id="page-13-1"></span>表 **2** 修訂歷程

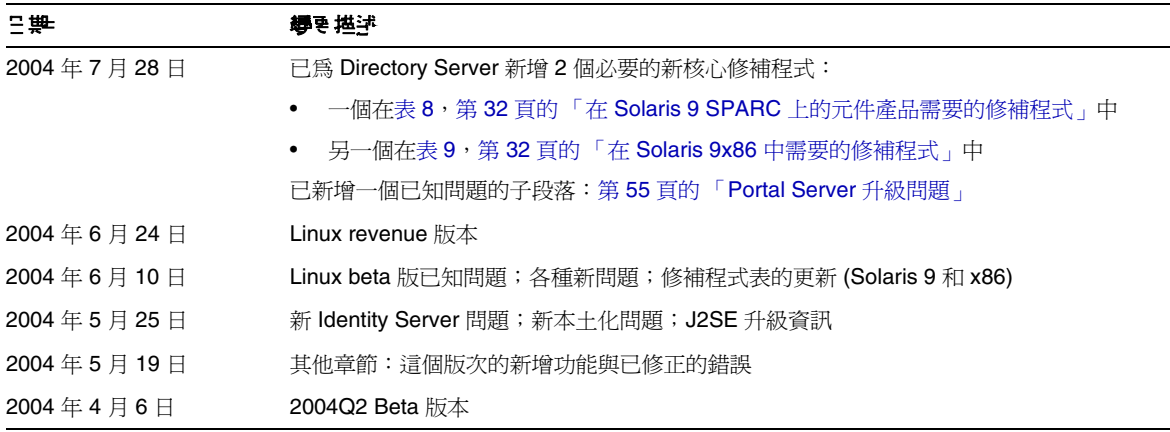

# <span id="page-14-0"></span>這個做次的新增功能

系統層級

- 新元件: Sun Remote Services Net Connect 3.1
- Linux:現在支援 RedHat EL AS 2.1 u2 ( 請注意,Linux 目前不支援 Sun Cluster 3.1 4/04。)

如需以下事項的詳細資訊,請參閱個別的 「版本說明」,如第 13 [頁的 「元件產品版本說明」](#page-12-1)中所 列。

| 元件查品                      | 詩記                                                           |  |  |  |
|---------------------------|--------------------------------------------------------------|--|--|--|
| <b>Application Server</b> | 整合式、高效能 HTTP 伺服器<br>$\bullet$                                |  |  |  |
|                           | 整合式、已試驗的 Sun ONE Message Queue 3.0、平台版為 JMS 提供者<br>٠         |  |  |  |
|                           | 虚擬 HTTP 伺服器支援 Web 應用程式<br>٠                                  |  |  |  |
|                           | 每個安裝影像有多個管理網域(將單一安裝影像與多個應用程式伺服器配置分開。)<br>٠                   |  |  |  |
|                           | 基於 Web 的管理<br>٠                                              |  |  |  |
|                           | 將請求從 Web Server 重新導向至 Application Server 的代理伺服器外掛程式<br>٠     |  |  |  |
|                           | 支援遠端監控的全功能、可遠端處理的指令行介面<br>٠                                  |  |  |  |
|                           | 以 Java 認證與授權服務 (JAAS) 爲基礎的可插接式認證<br>٠                        |  |  |  |
|                           | 具備多個日誌層次的改善記錄<br>٠                                           |  |  |  |
|                           | 具備 Solaris SVR4 樣式套裝軟體的平台特定套裝軟體                              |  |  |  |
| Calendar Server           | Calendar Server 安裝程式中斷                                       |  |  |  |
|                           | 在執行安裝程式之後使用的新配置程式 (comm_dssetup.pl 和 csconfigurator.sh)<br>٠ |  |  |  |
|                           | 資料庫增強<br>٠                                                   |  |  |  |
|                           | Web Calendar 存取協定 (WCAP) 變更 - 現有指令的增強;四個新指令                  |  |  |  |
|                           | Communications Express 的新用戶端使用者介面                            |  |  |  |

<span id="page-14-1"></span>表 **3** Java Enterprise System 元件中的新功能

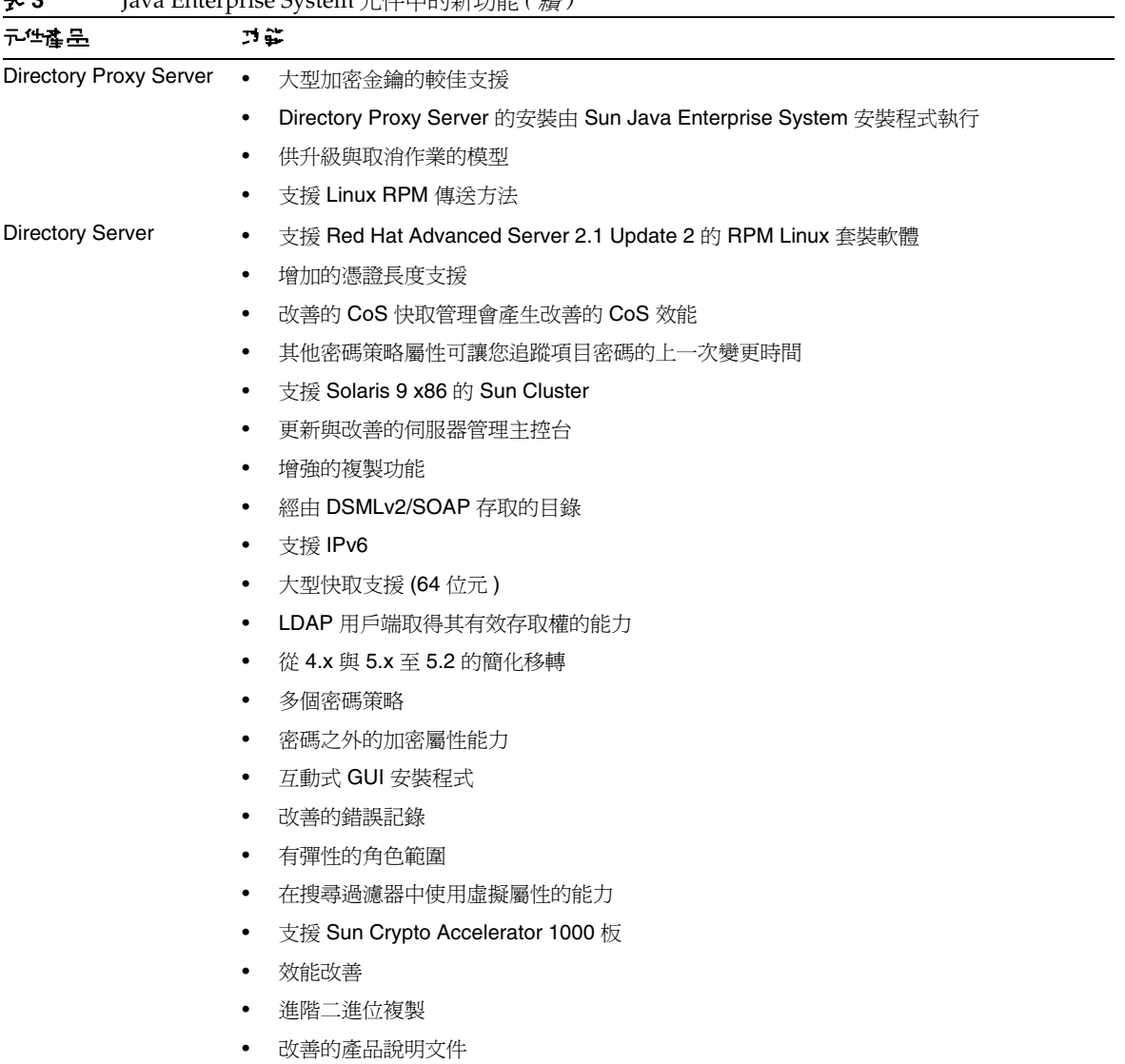

#### 表 **3** Java Enterprise System 元件中的新功能 *(* 續 *)*

| , .                     | $j$ and $\mu$ and $\mu$ and $\sigma$ and $\mu$ and $\sigma$ and $\mu$ and $\sigma$ and $\mu$ and $\sigma$ and $\sigma$ and $\sigma$ and $\sigma$ and $\sigma$ and $\sigma$ and $\sigma$ and $\sigma$ and $\sigma$ and $\sigma$ and $\sigma$ and $\sigma$ and $\sigma$ and $\sigma$ and $\sigma$ and $\sigma$ a |  |  |  |
|-------------------------|----------------------------------------------------------------------------------------------------|--|--|--|
| 元性产品                    | 戸菜                                                                                                    |  |  |  |
| <b>Identity Server</b>  | 以 Liberty 2.0 規格為基礎的聯合管理增強,包括兩個以 Liberty 為基礎的額外框架<br>$\bullet$                                                                                                    |  |  |  |
|                         | SAML 增強、新增對於含有 SAML 1.1 的 Liberty 2.0 資料支援<br>$\bullet$                                                                                                    |  |  |  |
|                         | 自訂 JAAS 授權框架 - Identity Server 執行與延伸授權的 JAAS 介面<br>$\bullet$                                                                                                    |  |  |  |
|                         | 「顯示選項」檢視 (讓您自訂某些 Identity Server 物件的顯示方法)<br>$\bullet$                                                                                                    |  |  |  |
|                         | 「可用動作」檢視 (讓您定義某些 Identity Server 物件類型的使用者存取權 )                                                                                                    |  |  |  |
| Instant Messaging       | 無新功能                                                                                                    |  |  |  |
| <b>Message Queue</b>    | C 用戶端支援 (企業版)<br>$\bullet$                                                                                                    |  |  |  |
|                         | Java 用戶端連線防故障備用 (企業版)<br>$\bullet$                                                                                                    |  |  |  |
|                         | 增強的代理程式訊息流量控制<br>$\bullet$                                                                                                    |  |  |  |
|                         | 增強的 Java 用戶端流量控制<br>٠                                                                                                    |  |  |  |
|                         | 新目標字型尺度<br>$\bullet$                                                                                                    |  |  |  |
|                         | 遠端監控 API (企業版)<br>$\bullet$                                                                                                    |  |  |  |
|                         | JMS (J2EE Application Server 支援) 的 Message Queue 資源配接卡<br>$\bullet$                                                                                                    |  |  |  |
|                         | 自訂訊息確認<br>$\bullet$                                                                                                    |  |  |  |
|                         | 增強的佇列傳送策略 ( 企業版 )<br>$\bullet$                                                                                                    |  |  |  |
|                         | 增強的叢集效能 ( 企業版 )<br>$\bullet$                                                                                                    |  |  |  |
|                         | 本機目標 (企業版)<br>$\bullet$                                                                                                    |  |  |  |
|                         | 安全代理程式叢集 (企業版)<br>٠                                                                                                    |  |  |  |
|                         | 增強的永久儲存效能<br>$\bullet$                                                                                                    |  |  |  |
|                         | 實例特定的認證和授權<br>$\bullet$                                                                                                    |  |  |  |
|                         | 以 RPM 為基礎的 Linux 安裝<br>$\bullet$                                                                                                    |  |  |  |
|                         | 支援 Solaris 作業系統, X86 平台版<br>$\bullet$                                                                                                    |  |  |  |
| <b>Messaging Server</b> | 新資料庫版本<br>$\bullet$                                                                                                    |  |  |  |
|                         | 支援 Sun Java™ System Communications Express<br>$\bullet$                                                                                                    |  |  |  |
|                         | Web 用戶端現在可以使用西班牙文目錄<br>$\bullet$                                                                                                    |  |  |  |
|                         | 模式遷移公用程式<br>$\bullet$                                                                                                    |  |  |  |
|                         | i18n 合格性                                                                                                    |  |  |  |
|                         | 訊息儲存增強                                                                                                    |  |  |  |
|                         | MTA 增強                                                                                                    |  |  |  |

表 **3** Java Enterprise System 元件中的新功能 *(* 續 *)*

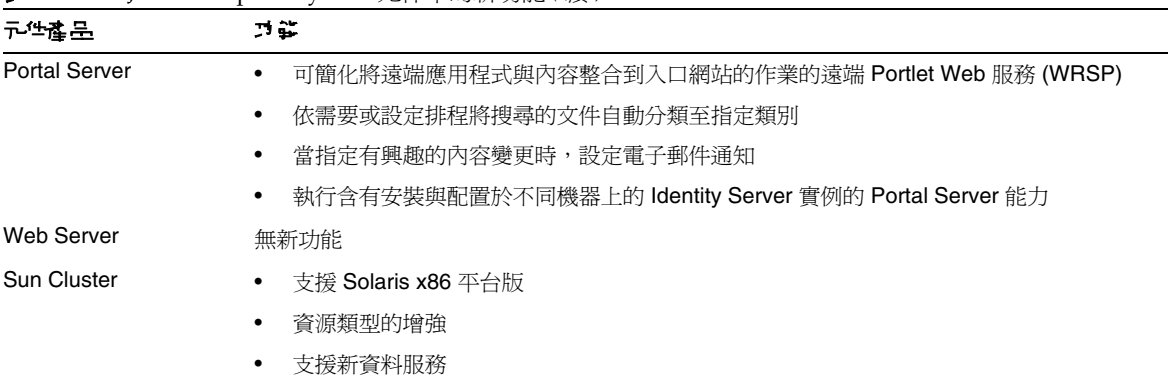

#### 表 **3** Java Enterprise System 元件中的新功能 *(* 續 *)*

# <span id="page-17-0"></span>语個性的作用

#### <span id="page-17-1"></span>表 **4** 這個版次中已修正的錯誤

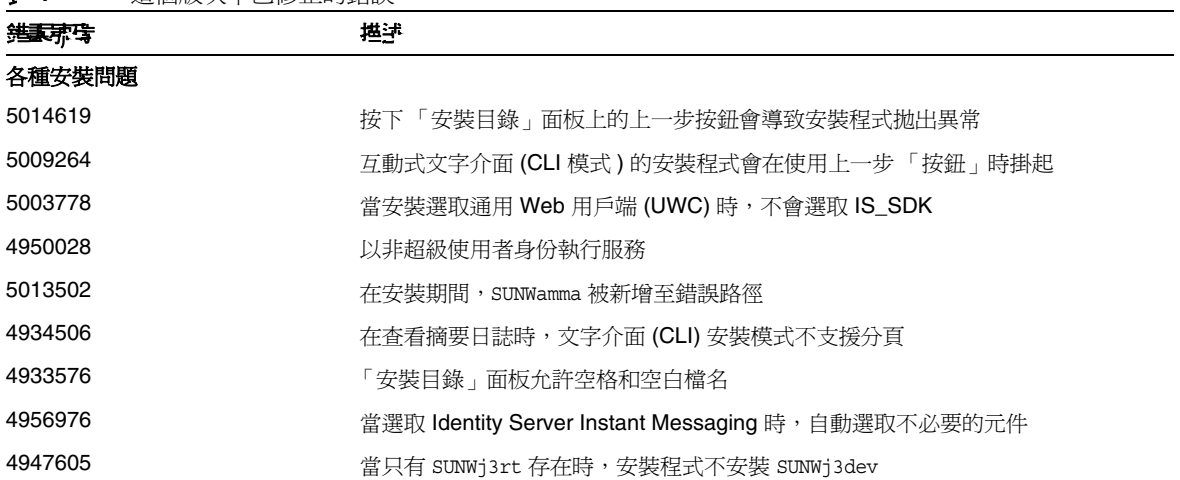

表 **4** 這個版次中已修正的錯誤 *(* 續 *)*

| 维藏弗特                  | 堪述                                                                  |  |
|-----------------------|---------------------------------------------------------------------|--|
| 4955348               | 在互動式安裝模式下發生長時間延遲,沒有回饋                                               |  |
| 4943140               | 在主控台模式下,在安裝或升級共用元件的過程中未顯示進度指示器                                      |  |
| 4918976               | 安裝程式沒有強制對 SUNWzlib 的依賴性                                             |  |
| 4927699               | 「檢查系統需求」面板中的 「下一步」按鈕被停用                                             |  |
| 4940314               | 如果使用的指令語法有錯誤,無訊息安裝程式將拋出異常                                           |  |
| 4982055               | NSS/JSS Security Library 3.3.8_RTM 版本不能正常運作                         |  |
| Application Server 安裝 |                                                                     |  |
| 4939399               | 由於 Message Queue 代理程式連接埠衝突, Application Server 無法啓動                 |  |
| Application Server 配置 |                                                                     |  |
| 5004406               | 密碼檔案無法配合大小寫字母混合使用                                                   |  |
| 4951380               | 如果 Perl 套裝軟體不存在,則配置失敗                                               |  |
| Directory Server 安裝   |                                                                     |  |
| 5014078               | 若沒有發行者 DN 的用戶端傳送了錯誤憑證,伺服器會當機                                        |  |
| 5016470               | 無法在 CLI (互動式文字介面)模式中變更 Administration Server                        |  |
| 5016467               | 在使用者按了上一步按鈕後,Administration Server 密碼將重設                            |  |
| 4999350               | 若 DIT 已存在,則無法使用自訂 ( 已佈建的 ) DIT 安裝 Identity Server                   |  |
| 4988495               | 若在 Directory Server 5.2 安裝期間找到 Directory Server 5.1, 則會出現不必要的<br>警告 |  |
| 4938089               | 在 Administration Server 安裝期間, Directory Server 根目錄無效                |  |
| 4938519               | 由於「 啓動程式配置」錯誤,重新開機後 Directory Server 無法啓動                           |  |
| 4939154               | 基於主控台的安裝程式沒有提供使用實際資料來塡充目錄的選項                                        |  |
| 4921882               | 無法註冊 Directory Server 的資源類型                                         |  |
| Identity Server 配置    |                                                                     |  |
| 5018746               | 無法使用 Identity Server 的最小安裝選項                                        |  |
| 5013015               | 最小安裝選項僅會安裝 SUNWamma 與 SUNamsvc                                      |  |
| 5012810               | 若密碼加密金鑰包含空格,則配置失敗                                                   |  |

#### 表 **4** 這個版次中已修正的錯誤 *(* 續 *)*

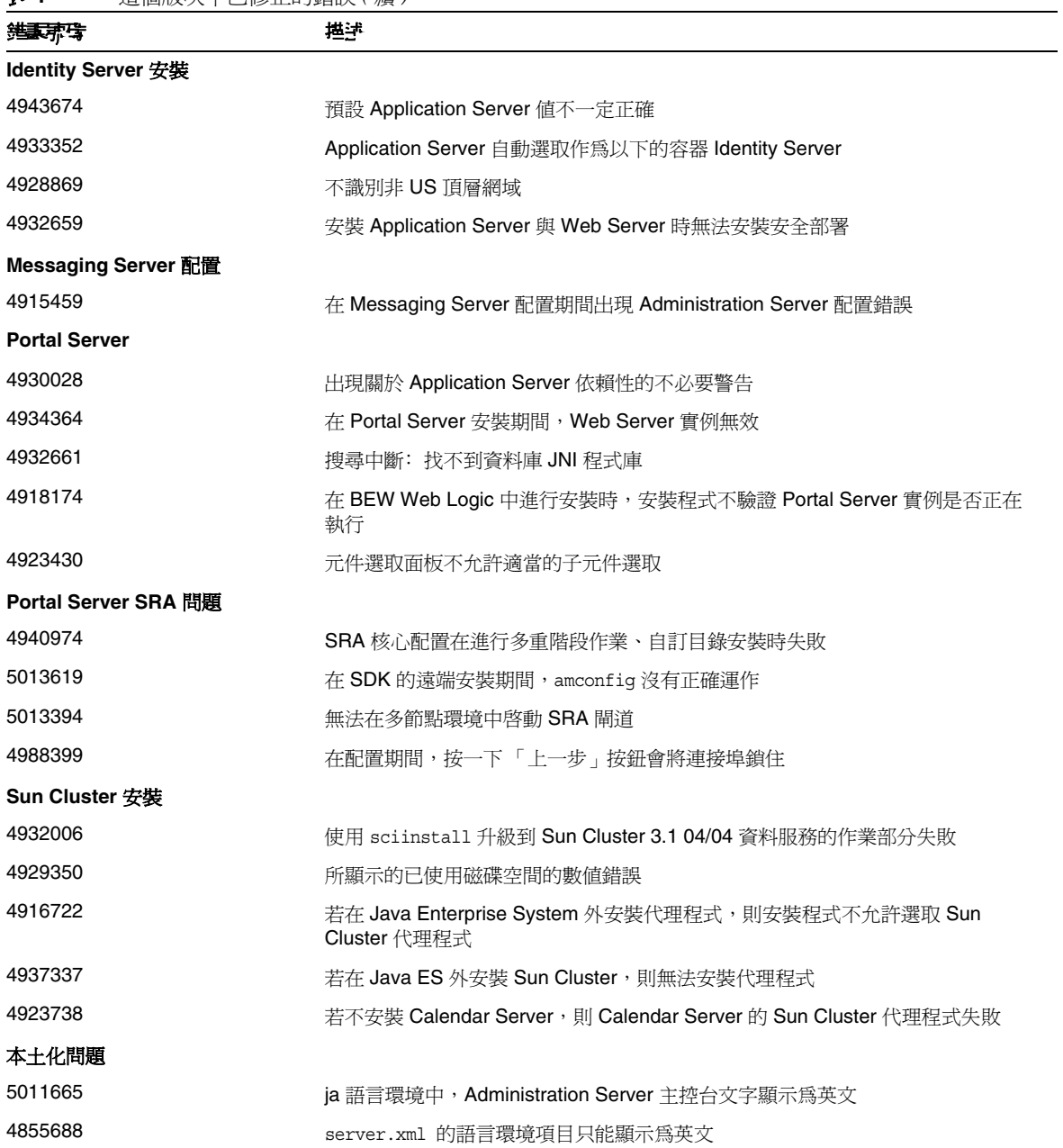

表 **4** 這個版次中已修正的錯誤 *(* 續 *)*

| 维裹那珠          | 堪津                                                                              |  |
|---------------|---------------------------------------------------------------------------------|--|
| 5011682       | 安裝程式無法安裝 SUNWjasvcp 套裝軟體                                                        |  |
| 5012069       | 在範例入口網站面板上,簡體中文語言環境安裝當機                                                         |  |
| 4935315       | 搜尋安裝於錯誤位置的提供程式欄位                                                                |  |
| 4937876       | 若 Calendar Server 安裝於所有語言中,則 Calendar Server 解除安裝日誌檔將有<br>錯誤                    |  |
| 解除安裝問題        |                                                                                 |  |
| 4958324       | 文字介面(CLI)模式的解除安裝程式不允許多重選取(或取消選取)元件產品以進<br>行解除安裝                                 |  |
| 5013996       | 解除安裝程式在 46% 進度時掛起並拋出異常                                                          |  |
| 5020068       | 解除安裝之後,「檢視摘要」與 「檢視解除安裝日誌」按鈕被部分遮蔽                                                |  |
| 4958324       | 文字介面 (CLI) 模式的解除安裝程式在解除安裝多個元件產品時出現混亂                                            |  |
| 4981010       | 在安裝 Java Enterprise System 2004Q2 之後,無法解除安裝 Java Enterprise<br>System 2003Q4 元件 |  |
| 4954478       | /var/sdm/prod/entsys 未包含解除安裝程序檔                                                 |  |
| 4943052       | 在 Portal Server 解除安裝之後, 仍然會部署 Application Server 的 Web 應用程式                     |  |
| 4925690       | 若安裝目錄不爲空,則無法重新安裝 Web Server 套裝軟體                                                |  |
| 4907964       | 解除安裝面板沒有預期的功能                                                                   |  |
| 4922375       | 如果以無訊息模式執行安裝,解除安裝 Directory Server 會出現問題                                        |  |
| 4933968       | 在 Solaris 9 x86 解除安裝後, Web Server 程序仍會保留                                        |  |
| 4926383       | 未完全解除安裝 IBM Web Sphere 中部署的 Identity Server                                     |  |
| 4941170       | 解除安裝 Java Enterprise System 時並不會移除所有套裝軟體                                        |  |
| Web Server 安裝 |                                                                                 |  |
| 4923647       | 若您正在使用 80,則會出現不必要的錯誤 「使用者 ID 和群組 ID 加入失敗 」                                      |  |
| 4949922       | 變更 Web Server 的文件根導致 amconsole 和入口 web 模組遺失                                     |  |
| 4912254       | 若使用 Korn shell,並且 .env 檔案中存在 「set -o no clobber」,則停止安裝                          |  |
| 4931128       | Web Server 啓動時顯示 「語言環境字元集資訊」警告訊息                                                |  |

# <span id="page-21-0"></span>**硬體和政體的− 43需が**

本版次 Java Enterprise System 需要以下硬體與軟體。

備註 目前的規劃為 Sun 在 2005 年 6 月 30 日之後將不會再出貨新版的 Java Enterprise System for Solaris 8。它並不會影響 2005 年 6 月 30 日之前 Java Enterprise System 的 支援期限。如果您正在 Solaris 8 上執行 Java Enterprise System, 建議您開始規劃轉 換系統。

<span id="page-21-1"></span>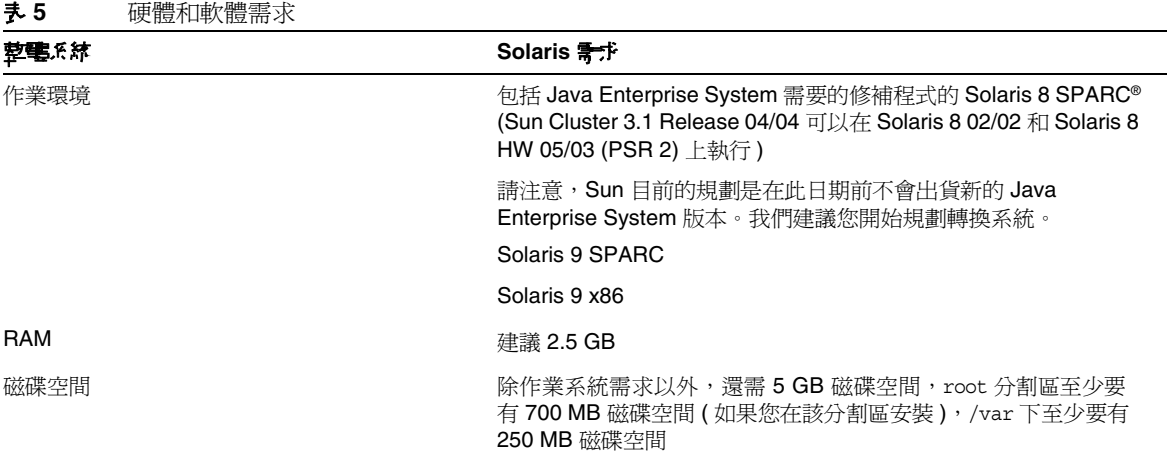

<span id="page-21-2"></span>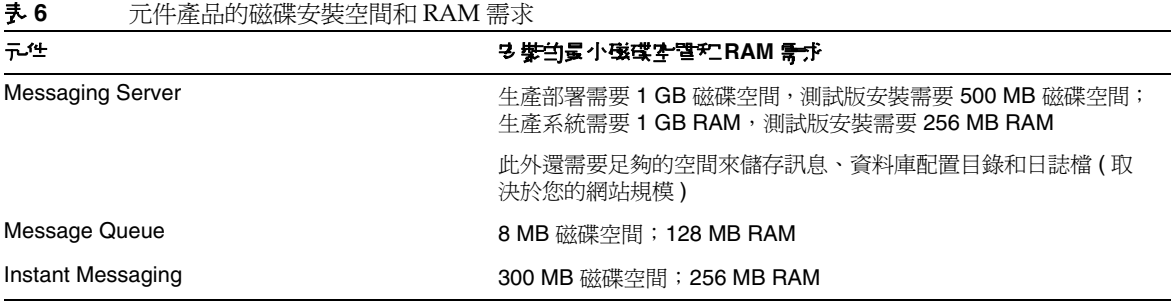

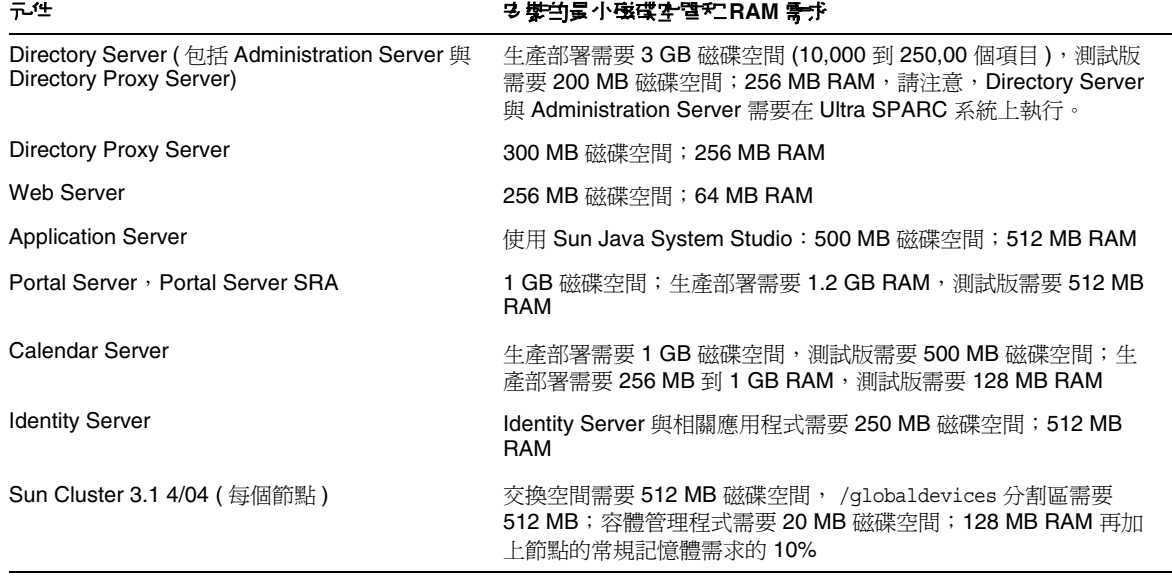

#### 表 **6** 元件產品的磁碟安裝空間和 RAM 需求 *(* 續 *)*

如需有關磁碟空間與 RAM 需求的更多資訊,請參閱個別元件產品的版本說明。

#### *Solaris* 軟體群組需求

安裝 Java Enterprise System 要求至少已安裝 Solaris 一般使用者系統支援軟體群組。除一般使用者 系統支援軟體群組外,必須確保您的系統中已安裝以下軟體元件:

**Zip** 壓縮程式庫 您的系統必須安裝 Zip 壓縮程式庫套裝軟體︰ SUNWzlib 和 SUNWzlibx。因為 SUNWzlib 套裝軟體不屬於 Solaris 8 上的一般使用者軟體群組,所以必須手動將這些套裝軟體加入到 您的 Solaris 8 系統中。可以在 Solaris 8 媒體中找到這些套裝軟體。

Perl 程式設計語言 必須在您的系統中安裝 Perl 程式設計語言套裝軟體, Solaris 8 為 SUNWp15u, Solaris 9 為 SUNWpl5u 和 SUNWpl5v。因為 Solaris 8 的早期發行版沒有在一般使用者軟體群組中包含 SUNWpl5u,所以必須手動將此套裝軟體加入系統。可以在 Solaris 媒體中找到 Perl 套裝軟體。

## <span id="page-23-0"></span>Java 2 標準版需求

Java Enterprise System 2004Q2Sun Microsystems 已証實可以與 Java 2 標準版 (J2SE) 1.4.2\_04 配套使 用。Java 2 標準版 1.4.x 以後的發行版應該可以在 Java Enterprise System 中正常執行,但是尙未證 實其是否可以與 Java Enterprise System 2004Q2 配套使用。

Java Enterprise System 2004Q2 包括 J2SE 的適合版本。

有關 J2SE 安裝和升級選項的詳細資訊,請參閱 http://docs.sun.com/doc/817-7057 上的 「*Java Enterprise System* 安裝指南」。

如果您的系統已經安裝了 J2SE 1.4.2\_04 運行時間環境套裝軟體 SUNWj3rt,但是沒有安裝 J2SE 1.4.2\_04 開發工具套裝軟體 SUNWj3dev,那麼在安裝 Java Enterprise System 之前,請先安裝開發工 具套裝軟體。該套裝軟體包含 Java Enterprise System 需要的多項功能。有關如何確定系統中所安裝 J2SE 的版本,以及在安裝 Java Enterprise System 前如何進行系統方面準備工作的詳細資訊,請參閱 http://docs.sun.com/doc/817-7057 上的 「*Java Enterprise System* 安裝指南」。

## <span id="page-23-1"></span>在安裝 Java Enterprise System 之後,套用 Solaris 9 更新

在將 Solaris 9 更新套用至已安裝 Java Enterprise System 的系統時,您必須檢查 Java 2 標準版 (J2SE) 的 Java Enterprise System 安裝是否仍然完整且為適當版本。以下為您必須採取的三個步驟的摘要。

- **1.** 收集關於 J2SE 安裝的資訊。( 請參閱 「收集關於 J2SE [安裝的資訊」](#page-23-2) )
- **2.** 決定您是否需要更新 J2SE 安裝。( 請參閱 [「決定是否需要](#page-25-0) J2SE 更新」 )
- **3.** 若有需要,更新由 Java Enterprise System 使用的 J2SE 安裝。

安裝更新方式將因 Java Enterprise System 所使用 J2SE 安裝的位置而定:

- 在 /usr [中更新](#page-25-1) I2SE 安裝。( 請參閱 「 在 /usr 中更新 I2SE 安裝 」)
- 在另一個位置更新 J2SE 安裝。( 請參閱 「 在另一個位置更新 J2SE 安裝 」)

### <span id="page-23-2"></span>➤ 收集關於 **J2SE** 安裝的資訊

**1.** 檢視符號連結 /usr/jdk/entsys-j2se 來決定由 Java Enterprise System 使用的 J2SE 安裝的 位置:

ls -l /usr/jdk/entsys-j2se

- <span id="page-24-0"></span>**2.** 請注意連結指向的位置;例如 /usr 或 /usr/jdk/.j2se1.4.2\_04。
- **3.** 決定由 Java Enterprise System 使用的 J2SE 安裝的版本:

*location*/j2se/bin/java -fullversion

其中 *location* 是您在[步驟](#page-24-0) 2 記錄的位置;例如 /usr。

- <span id="page-24-1"></span>**4.** 請記下版本號碼。
- <span id="page-24-2"></span>**5.** 使用 pkginfo 指令來收集關於 Java Enterprise System 需要的每個 J2SE 套裝軟體實例的資 訊。這些套裝軟體為:

SUNWj3dev SUNWj3man SUNWj3rtx SUNWj3dvx SUNWj3jmp SUNWj3dmo SUNWj3rt

<sup>1進</sup>主 春裝軟體 SUNWj3dvx 與 SUNWj3rtx 僅爲支援 64 位元所需,而套裝軟體 SUNWj3jmp 僅為支援日文線上說明手冊所需。

對於每個必要的套裝軟體,請執行以下步驟:

**a.** 顯示關於套裝軟體所有實例的資訊:

pkginfo -l *pkgname*.\*

其中 *pkgname* 是套裝軟體名稱;例如 SUNWj3dev。

- **b.** 記下關於根據 pkginfo 指令輸出的套裝軟體資訊:
	- ▶ 若 pkginfo 指令報告找不到套裝軟體,請記下必要套裝軟體遺失並繼續下一套裝軟 體。
	- ▶ 若 pkginfo 指令顯示關於單一套裝軟體實例的資訊,請檢查 BASEDIR 值是否符合 您在[步驟](#page-24-0) 2 中記下的位置。若符合,請記下 PKGINST 值,並繼續下一套裝軟體。 否則,請記下套裝軟體遺失,並繼續下一套裝軟體。
	- ▶ 若 pkginfo 指令顯示關於多個套裝軟體實例的資訊,請尋找其 BASEDIR 値符合您 在[步驟](#page-24-0) 2 中記下的位置的實例。若您找到符合的實例,請記下其 PKGINST 値,並 繼續下一套裝軟體。若您沒有找到符合的實例,請記下套裝軟體遺失,並繼續下一 套裝軟體。

**<sup>堪</sup>產 安裝於相同 BASEDIR** 的不同套裝軟體可以擁有不同套裝軟體實例。例如, SUNWj3dev.2 與 SUNWj3jmp ( 無需 .2 實例說明符 ) 皆可擁有值為 /usr/jdk/.j2se1.4.2\_04 的 BASEDIR。連接 J2SE 安裝套裝軟體的是 BASEDIR,而非套裝軟體實例號碼。

#### <span id="page-25-0"></span>➤ 決定是否需要 **J2SE** 更新

若以下 任一情況適用,則您需要更新由 Java Enterprise System 使用的 J2SE 安裝:

- 您在[步驟](#page-24-1) 4 ( 第 25 頁 ) 中記下的版本低於 1.4.2\_04
- 您在[步驟](#page-24-1) 4 ( 第 25 頁 ) 中記下的版本為 1.5 或更高
- 執行[步驟](#page-24-2) 5 ( 第 25 頁 ) 時,您曾記下有一個或多個必要套裝軟體遺失。

若您需要更新由 Java Enterprise System 使用的 J2SE 安裝,則您使用的程序應根據由 Java Enterprise System 使用的 J2SE 安裝位置而定。

- 對於 /usr,請參閱在 /usr [中更新](#page-25-1) J2SE 安裝。
- 對於任何其他位置,請參閱[在另一個位置更新](#page-26-0) J2SE 安裝。

#### <span id="page-25-1"></span>➤ 在 **/usr** 中更新 **J2SE** 安裝

- **1.** 若您不是以超級使用者 (root) 身份登入,則使用 su 指令來成爲超級使用者。
- **2.** 若無法在您網路或系統上存取 Java Enterprise System 2004Q2 發行版,則請插入發行版 CD 或 DVD。
- **3.** 導覽至包含 J2SE 套裝軟體的 Java Enterprise System 2004Q2 發行版目錄:

cd *dist-base*/Solaris\_*arch*/Product/shared\_components/Packages

其中,*dist-base* 是到 Java Enterprise System 2004Q2 發行版本的基本路徑,而 *arch* 是系統架 構,為 sparc 或 x86。

- **4.** 關閉依賴 J2SE 的服務。
- **5.** 將您的系統設定為單一使用者模式。
- **6.** 使用 pkgrm 指令來移除您在[步驟](#page-24-2) 5 ( 第 25 頁 ) 中記下的現有套裝軟體實例,以及將 /usr 作 為 BASEDIR 的套裝軟體實例。以此順序移除套裝軟體實例:
	- 1. SUNWj3rtx 2. SUNWj3dvx 3. SUNWj3jmp 4. SUNWj3dmo 5. SUNWj3man 6. SUNWj3dev 7. SUNWj3rt

例如:

pkgrm SUNWj3dmo SUNWj3man SUNWj3dev SUNWj3rt

**7.** 為已使用 Java Enterprise System 2004Q2 認證的 J2SE 版本新增套裝軟體:

pkgadd -d .SUNWj3rt SUNWj3cfg SUNWj3dev SUNWj3man SUNWj3dmo SUNWj3dvx SUNWj3jmp SUNWj3rtx

套裝軟體 SUNWj3dvx 與 SUNWj3rtx 僅爲支援 64 位元所需,而套裝軟體 SUNWj3jmp 僅爲支援 日文線上說明手冊所需。

- **8.** 將您的系統復原為多重使用者模式。
- **9.** 啟動依賴 J2SE 的服務。

#### <span id="page-26-0"></span>➤ 在另一個位置更新 **J2SE** 安裝

- **1.** 若您不是以超級使用者 (root) 身份登入,則使用 su 指令來成為超級使用者。
- **2.** 建立自訂安裝管理檔案來指定 J2SE 非預設的安裝位置:
	- **a.** 製作此預設安裝管理檔案的副本:

# cp /var/sadm/install/admin/default /tmp/admin-file

**b.** 編輯 /tmp/admin-file 檔案,自訂其 basedir 值。在行

basedir=default

將 default 變更爲您在[步驟](#page-24-0) 2 ( 第 25 頁 ) 中記錄,由 Java Enterprise System 使用的 J2SE 安裝位置。例如:

basedir=/usr/jdk/.j2se1.4.2\_04

請勿變更檔案中任何其他的值。

- **3.** 若無法在您網路或系統上存取 Java Enterprise System 2004Q2 發行版,則請插入發行版 CD 或 DVD。
- **4.** 導覽至包含 J2SE 套裝軟體的 Java Enterprise System 2004Q2 發行版目錄:

cd *dist-base*/Solaris\_*arch*/Product/shared\_components/Packages

其中,*dist-base* 是到 Java Enterprise System 2004Q2 發行版本的基本路徑,而 *arch* 是系統架 構,為 sparc 或 x86。

- **5.** 關閉依賴 J2SE 的 Java Enterprise System 服務。
- **6.** 使用 pkgrm 指令來移除您在[步驟](#page-24-2) 5 ( 第 25 頁 ) 中記下的現有套裝軟體實例,以及具備符合由 Java Enterprise System 所使用 J2SE 安裝位置之 BASEDIR 的套裝軟體實例。以此順序移除 套裝軟體實例:
	- 1. SUNWj3rtx
	- 2. SUNWj3dvx
	- 3. SUNWj3jmp
	- 4. SUNWj3dmo
	- 5. SUNWj3man
	- 6. SUNWj3dev
	- 7. SUNWj3rt

例如:

pkgrm SUNWj3rtx SUNWj3dvx SUNWj3jmp SUNWj3dmo.2 SUNWj3man.2 SUNWj3dev.2 SUNWj3rt.2

**7.** 為已使用 Java Enterprise System 2004Q2 認證的 J2SE 版本新增套裝軟體,確定您使用的是 自訂安裝管理檔案:

pkgadd -a /tmp/admin-file -d .SUNWj3rt SUNWj3cfg SUNWj3dev SUNWj3man SUNWj3dmo SUNWj3dvx SUNWj3jmp SUNWj3rtx

套裝軟體 SUNWj3dvx 與 SUNWj3rtx 僅為支援 64 位元所需,而套裝軟體 SUNWj3jmp 僅為支援 日文線上說明手冊所需。

**8.** 啟動依賴 J2SE 的 Java Enterprise System 服務。

## <span id="page-27-0"></span>不支援的功能

• Sun Fire 系統不支援 Net Connect。

## <span id="page-28-0"></span>需要的 OS 修補程式清單

在 Solaris 8 SPARC 上安裝 Java Enterprise System 之前,必須確保已安裝了需要的 OS 修補程式。 可以從 http://sunsolve.sun.com 獲得修補程式叢集或個別修補程式。需要的 OS 修補程式叢集包含 以正確順序安裝修補程式的安裝程序檔。修補程式叢集會隨著新修補程式版本的發行而定期更新。 在 SunSolve 網站中選取 「Patches」連結,並找到 Java Enterprise System 連結以獲取需要的可用 OS 修補程式叢集。

### <span id="page-28-1"></span>Solaris 9 SPARC 和 Solaris 9 x86 平 吾 胤 白 修補程式

```
Java Enterprise System 元件要求以下 SUNWlib 修補程式:
```
適用於 Solaris 9 SPARC 的 115754-02: SunOS 5.9: zlib 安全性修補程式

115755-02 Solaris 9 x86:zlib 安全性修補程式

安裝 Calendar Server 6.0 之後必須安裝以下修補程式:

適用於 Solaris 9 SPARC 的 116577-01

適用於 Solaris 9 x86 的 116578-01

Solaris 8 x86 不支援 Java Enterprise System。

### <span id="page-28-2"></span>Solaris 8 SPARC 平台版修補程式

下表列出了 Java Enterprise System 元件需要的 Solaris 8 SPARC 修補程式。根據 Solaris 安裝情況, 不一定需要將以下所有修補程式套用到您的環境。例如,如果您的系統未安裝 X,則不套用與開啓 視窗有關的修補程式。同樣,如果您的系統未安裝日文語言支援,則不套用該語言支援專用的修補 程式。

您應套用這些修補程式的最新可用版本到您的系統。

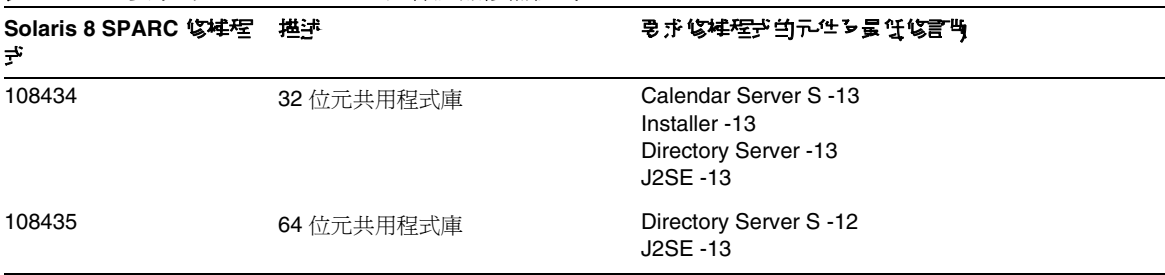

<span id="page-28-3"></span>表 **7** 要求的 Solaris 8 SPARC 元件產品修補程式

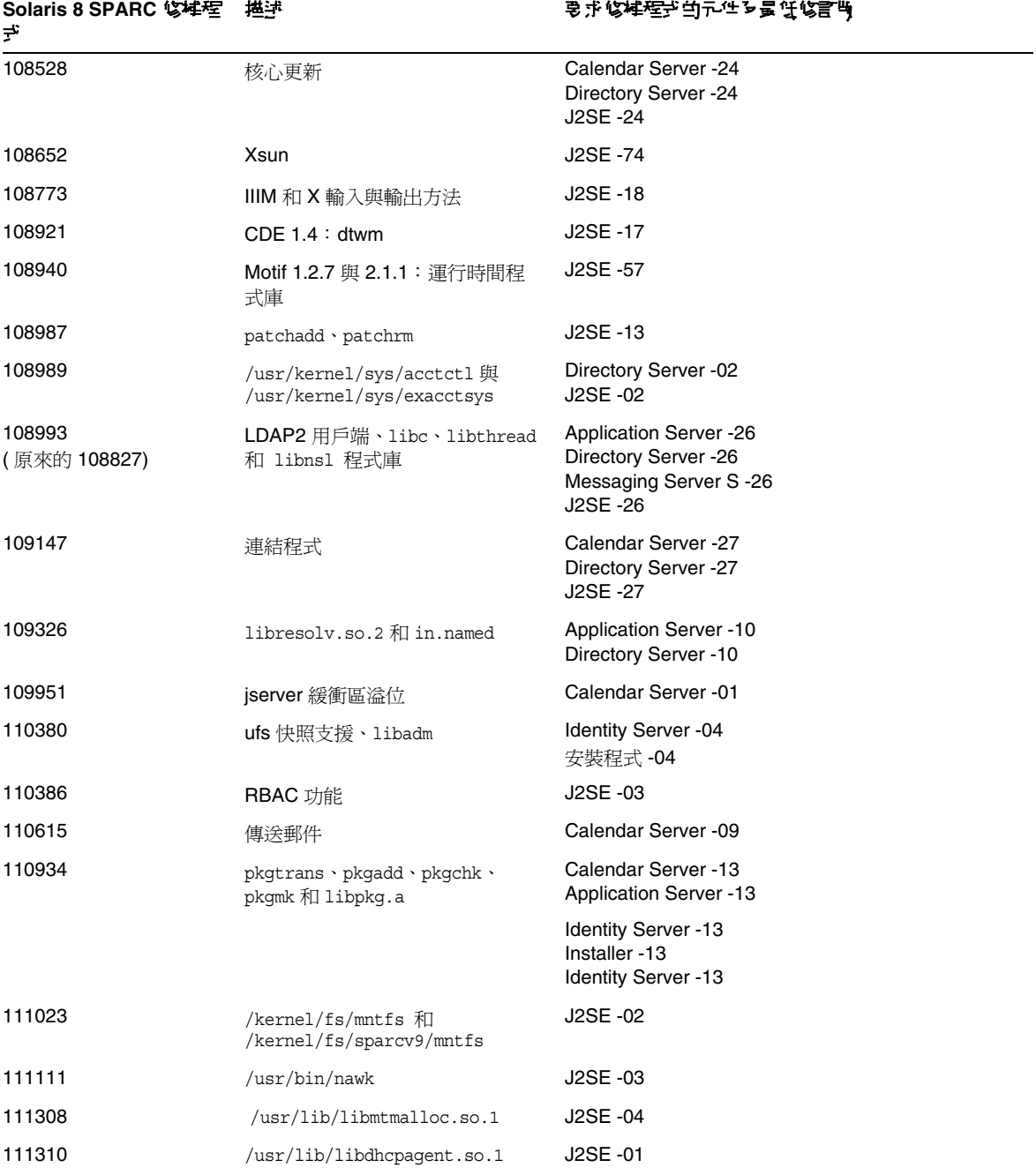

## 表 **7** 要求的 Solaris 8 SPARC 元件產品修補程式 *(* 續 *)*

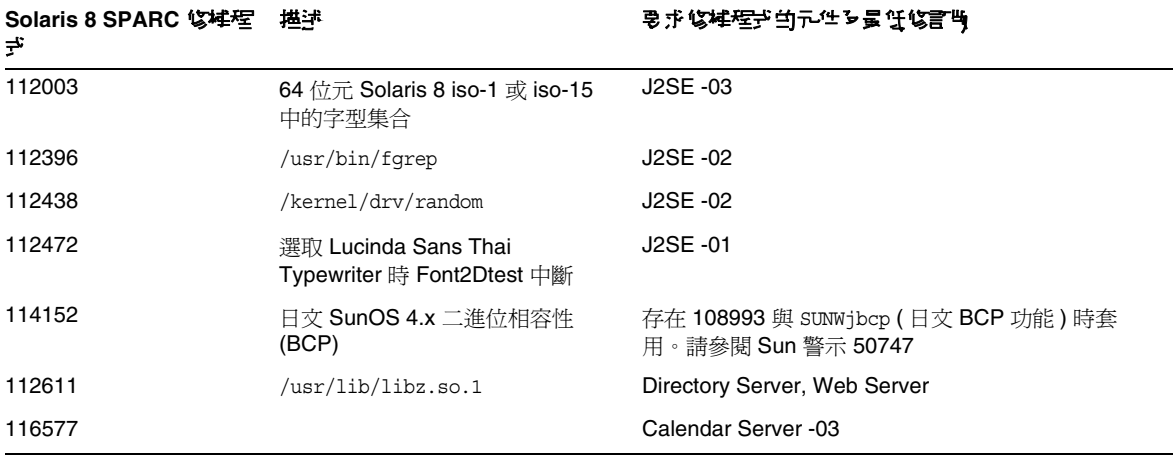

表 **7** 要求的 Solaris 8 SPARC 元件產品修補程式 *(* 續 *)*

### <span id="page-30-0"></span>安裝和使用 Sun Cluster 3.1 需要的修補程式

以下修補程式資訊文件介紹了 Sun Cluster 元件產品 OS 修補程式需求﹕

- 54961: 適用於 Solaris 8 使用者的 Sun Cluster 3.1 修補程式資訊文件
- 54960: 適用於 Solaris 9 使用者的 Sun Cluster 3.1 修補程式資訊文件

您可以在 http://sunsolve.sun.com 的 「Search SunSolve」區域搜尋 「Sun Cluster 3.1」或資訊文件 號碼來存取這些資訊文件。

### <span id="page-30-1"></span>Net Connect 需要的修補程式

- Solaris 9 需要 112963-10
- 對於使用 QLC 驅動程式的 Net Connect 而言:Solaris 8 需要 111097,而 Solaris 9 需要 113042

### <span id="page-30-2"></span>適用於 Java 2 標準版的 OS 修補程式

以下的元件產品要求 I2SE 建議的修補程式:

- Instant Messaging
- Message Queue
- Portal Server
- Web Server

# <span id="page-31-0"></span>Java Enterprise System 2004Q2 효 효법론

Java Enterprise System 2004Q2 包含對以前發行的元件產品的更新。這些更新已經被預先套用到元 件產品,並且會在安裝 Java Enterprise System 的過程中自動安裝這些更新。

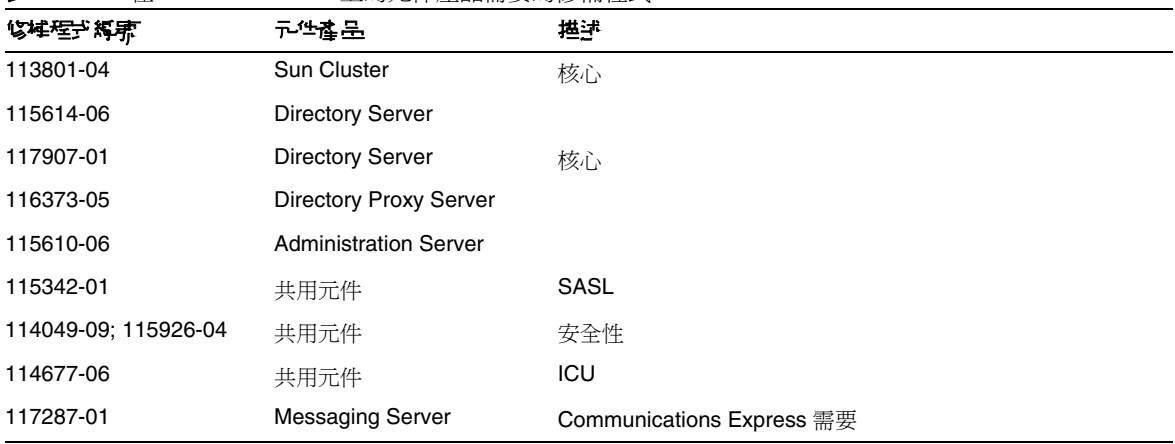

#### <span id="page-31-1"></span>表 **8** 在 Solaris 9 SPARC 上的元件產品需要的修補程式

#### <span id="page-31-2"></span>表 **9** 在 Solaris 9x86 中需要的修補程式

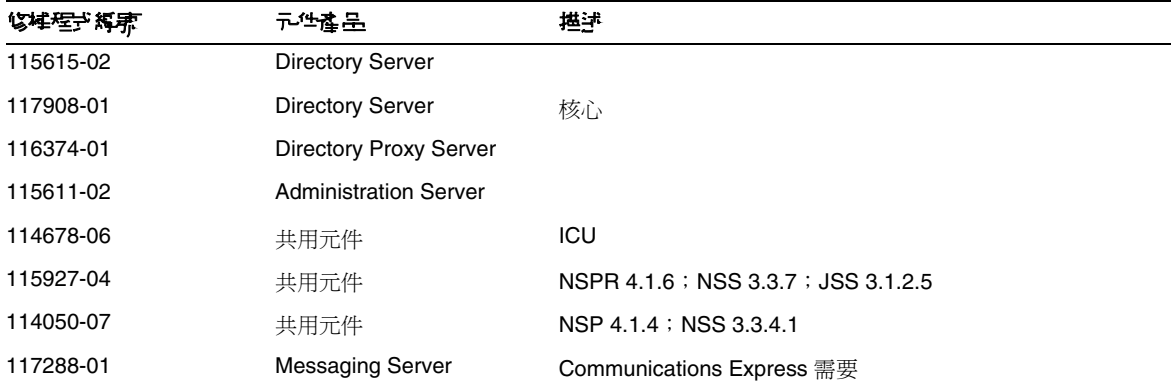

| .<br>7上 0014115 0 01 1 1110 工用刀 口   /生用而 久可     夕  而生火 |                               |  |  |  |  |
|--------------------------------------------------------|-------------------------------|--|--|--|--|
| 元性產品                                                   | 描述                            |  |  |  |  |
| Sun Cluster                                            | 傳遞者                           |  |  |  |  |
| <b>Sun Cluster</b>                                     | 核心                            |  |  |  |  |
| <b>Directory Server</b>                                |                               |  |  |  |  |
|                                                        | <b>Directory Proxy Server</b> |  |  |  |  |
|                                                        | <b>Administration Server</b>  |  |  |  |  |
| 共用元件                                                   | SASL                          |  |  |  |  |
| 共用元件                                                   | 安全性                           |  |  |  |  |
| 共用元件                                                   | 安全性                           |  |  |  |  |
| 共用元件                                                   | ICU                           |  |  |  |  |
|                                                        |                               |  |  |  |  |

<span id="page-32-1"></span>表 **10** 在 Solaris 8 SPARC 上的元件產品需要的修補程式

## <span id="page-32-0"></span>如何獲得 Java Enterprise System

請訪問 http://sunsolve.sun.com 並選取 「Patches」或 「Patch Portal」,然後找到 Java Enterprise System 連結。當 OS 修補程式需求發生變更並且 Java Enterprise System 元件的修補程式可用時,可 以在 SunSolve 上獲取更新,最初是以建議使用的修補程式叢集的形式。

# <span id="page-33-0"></span>安裝注意事項

以下資訊適用於使用 Java Enterprise System 安裝程式的安裝程序。

## <span id="page-33-1"></span>各種安裝問題

## <span id="page-33-2"></span>將服務配置爲使用非超級使用者與群組 ID

在安裝之後執行配置作業時,您可以指派運行時間非超級使用者至以下元件產品:

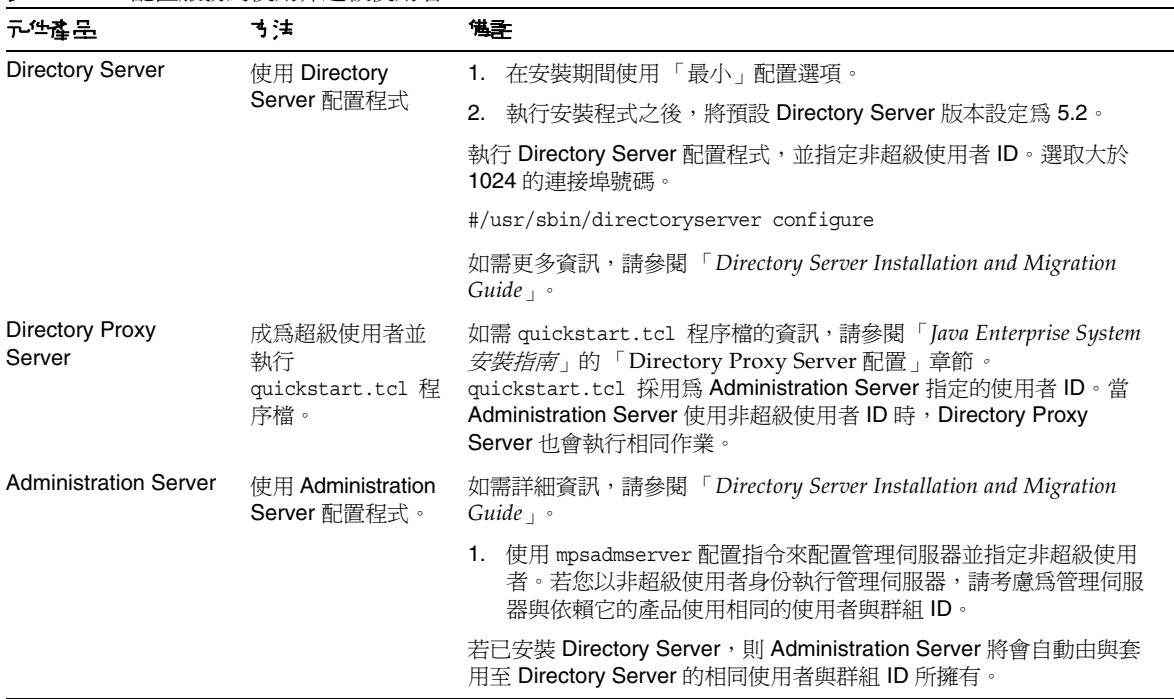

<span id="page-33-3"></span>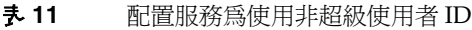

| 元件产品                      | す;ま                          | 储含                                                                                                    |
|---------------------------|------------------------------|----------------------------------------------------------------------------------------------------|
| <b>Messaging Server</b>   | 使用 Messaging<br>Server 配置程式。 | 請參閱「Messaging Server <i>管理員指南</i> 」以取得詳細資訊。                                                                                                    |
| <b>Calendar Server</b>    | 使用 Calendar<br>Server 配置程式。  | 請參閱「Calendar Server 管理員指南」以取得詳細資訊。                                                                                                    |
| <b>Application Server</b> | 安裝之後,請建立<br>新「管理網域」。         | 您可以用非超級使用者身份執行特定 Application Server 實例, 而由超<br>級使用者擁有並啓動管理伺服器,或由非超級使用者擁有與作業整個<br>管理網域。                                                                              |
|                           |                              | 若要以非超級使用者身份執行特定應用程式伺服器,請參閱建立實例<br>子指令上的 -sysuser 選項。                                                                                                    |
|                           |                              | 若要使非超級使用者擁有與作業整個管理網域,請執行以下作業:                                                                                                    |
|                           |                              | 1. 安裝 Application Server 時,請使用「自訂」或「最小」配置選<br>項。「自訂」配置會建立由超級使用者擁有的 「管理網域」, 但此<br>網域可被忽略。                                                                            |
|                           |                              | 2. 執行安裝程式之後,請使用 asadmin 指令行功能建立新 「管理網<br>域」。在建立網域子指令的 -sysuser 選項上指定非超級使用者。                                                                                         |
|                           |                              | 請參閱「Sun ONE Application Server 管理員指南」中的第3章<br>「Configuring Administrative Domains」,以取得詳細資訊,位址<br>是: http://docs.sun.com/source/817-7255-10/aqdomain.html#wp1039861。 |
|                           |                              | 3. 在新建立的「管理網域」儲存位置之下,建立新 Application<br>Server 實例。依預設, 新實例由擁有管理網域的相同使用者所擁<br>有。可使用 -sysuser 選項指定特定使用者,但此使用者必須隸屬<br>於管理網域所有者所在的群組。                                   |
| <b>Web Server</b>         | 使用 Web Server<br>配置程式        | 「Java Enterprise System <i>安裝指南</i> 」中的第 2 章,以取得詳細<br>請參閱<br>資訊。                                                                                                    |
| Portal Server             |                              | 「Java Enterprise System <i>安裝指南</i> 」 中的第 <b>2</b> 章,以取得詳細<br>請參閱<br>資訊。                                                                                            |
| <b>Identity Server</b>    |                              | 「 Java Enterprise System <i>安裝指南</i> 」中的第2章,以取得詳細<br>請參閱<br>資訊。                                                                                                    |

表 **11** 配置服務為使用非超級使用者 ID *(* 續 *)*

#### <span id="page-35-0"></span>安裝日誌訊息不一定有效 **(** 無指定 **ID)**

請注意,記錄訊息不一定有效。例如,即使某些 ( 但不是全部 ) 元件產品在某種錯誤發生之後才安 裝,仍會顯示 「 未安裝任何軟體 - 訊息。

#### <span id="page-35-1"></span>資料服務的 「**Sun ONE**」說明應為 「**Sun Java System**」 **(** 無指定 **ID)**

Java ES 應用程式資料服務的名稱與說明中所有出現 Sun ONE 的情況都應記為 「Sun Java System」。例如,「Sun ONE Application Server 的 Sun Cluster 資料服務」應記為 「Sun Java System Application Server 的 Sun Cluster 資料服務」。

#### <span id="page-35-2"></span>元件選項面板的元件自動選取出現混亂 **(#***4957873***)**

選取元件產品後,安裝程式將自動選擇安裝任何附屬的元件產品。元件產品選項面板並不表示附屬 元件產品已與原始元件產品一起被選取。

解決方法 無。

#### <span id="page-35-3"></span>在多重階段作業安裝過程中,出現 「需要升級」錯誤 **(#***5041865***)**

安裝期間,即使不需要升級,安裝程式亦會提示舊版解除安裝程式的存在。以下為含有文字介面的 安裝程式範例:

Shared Component Upgrades Required

----------------------------------- The shared components listed below are currently installed.They will be

upgraded for compatibility with the products you chose to install.

```
Component Package
-----------------------------------------------
OrionUninstaller SUNWentsysl10n-uninstall
   1.0 (installed)
    2.0 (required)
```
解決方法

繼續 SUNWentsysl10n-uninstall 套裝軟體的升級作業。執行這個作業將不會對整個安裝造成負面 影響。
#### 最後一個面板的 「安裝指南」按鈕失效 **(#***5041686***)**

安裝精靈的最後一頁上有一個核取方塊,使用者核取之後,即可在安裝程式關閉後自動顯示 「JES 安裝指南」。此功能失效。「*Java Enterprise System* 安裝指南」可在 http://docs.sun.com/doc/817-7057 找到。

解決方法 無。

#### 在 **CD** 安裝作業期間會顯示密碼 **(#***5020621***)**

在 CD 安裝作業期間,安裝程式會在您輸入管理密碼後,在螢幕上顯示出來密碼。

解決方法

首先安裝 Solaris,重新啓動系統,然後使用 CLI 或 GUI 安裝程式來安裝 Java Enterprise System。

#### 已選取元件記號在不同面板之間不一致 **(#***5033467***)**

「\*\*」表示已停用的選項並沒有全域執行。

解決方法 無。

#### **Portal Server** 安裝需要 **Identity Server** 值 **(#***5032211***)**

造成這個問題的原因是:Identity Server SDK 套裝軟體已在先前階段作業安裝,但其實 Identity Server 尚未安裝。因爲 Portal Server 對 Identity Server SDK 有基於主機的依賴性, 所以在 Portal Server 安裝期間需要 Identity Server 値。此問題僅在使用者介面出現,而 Portal Server 的安裝與配 置並沒有受到影響。

解決方法 無。

#### 按下進度面板上的 「停止」按鈕無法停止安裝程式 **(#***4993883***)**

「停止」按鈕失效。

解決方法 無。

#### 安裝程式偵測到 **JDK 1.4.1\_06** 的部分安裝,但沒有進行更正 **(#***4935666***)**

解決方法

若您系統上已部分安裝 JDK 1.4.1\_x,且所有相容的 JDK 套裝軟體位於預設位置 /usr/j2se,則安裝 程式會新增任何潰失的套裝軟體。然而,若將 IDK 安裝在其他自訂位置,如 /XYZ,且潰失一個或多 個套裝軟體 (SUNWj3rt、SUNWj3rtx、SUNWj3dev、SUNWj3dmo、SUNWj3dmx、SUNWj3dvx、 SUNWj3man、SUNWj3jmp 與 SUNWj3cfg),則安裝程式將不會安裝遺失的套裝軟體。

- **1.** 手動新增遺失的套裝軟體,如下所示:
	- # cat /tmp/response.txt

BASEDIR=/XYZ

- **2.** 取得 JDK 1.4.2:
	- # cd *JDK location*
- **3.** 新增套裝軟體:

# pkgadd -r /tmp/response.txt -d .<PACKAGE\_NAME>

**4.** 若要驗證 JDK 版本是否與 Java Enterprise System 相容,請執行以下作業:

#pkginfo | grep SUNWj3 or

#pkginfo -l <PACKAGE\_NAME>

#### 安裝程式沒有偵測部分安裝的元件產品套裝軟體 **(#***4918824***)**

有關更多資訊,請參閱「 *Java Enterprise System 安裝指南* 」中的第 11 章 「疑難排解 」,位址是: http://docs.sun.com/doc/817-7057。

#### <span id="page-37-0"></span>為 **Solaris** 套裝軟體進行磁碟空間檢查時發現錯誤的檔案系統 **(#***4747235***)**

當使用 SetupSDK 5.5 RTM 建立基於套裝軟體的 Application Server 安裝時,會發現此類問題。預設 的重定位位置是 /var、/etc 和 /opt。如果您選擇了不同的裝載位置,例如 /export,磁碟檢查機制 不會檢查該位置。而是繼續檢查預設位置。因此,報告的磁碟空間資訊是錯誤的。

#### 解決方法

如果您想在一個分割區上安裝所有 Java Enterprise System 產品套件,則該分割區至少需要 80 MB 的 磁碟空間。請在嘗試安裝前驗證可用的磁碟空間容量。

#### 安裝程式的 「歡迎頁面」啟動時,未顯示 「下一步」按鈕 **(#***4922208***)**

這個問題很少出現。

解決方法

按一下 「取消」,結束安裝程式。然後,重新啟動安裝程式。

#### <u> B. 麻磁碟空間で多・所以 Directory Server 和Administration Server 巫醫失敗(#4932843)</u>

如果您使用任意一種安裝程式模式 ( 文字介面、圖形或無訊息 ) 來安裝 Directory Server 和 Administration Server,而用於安裝的目標分割區的磁碟空間有限或沒有額外空間,安裝可能會失 敗。這個問題的原因是安裝程式不計算安裝後配置各元件產品需要的額外磁碟空間。另請參閱[為](#page-37-0) Solaris [套裝軟體進行磁碟空間檢查時發現錯誤的檔案系統](#page-37-0) (#4747235)。

解決方法

執行安裝程式前,請手動確認是否有足夠的額外磁碟空間。

#### 失敗的元件產品安裝訊息不正確 **(#***4929897***)**

如果某一個元件產品安裝失敗,安裝摘要會提示所有元件產品安裝失敗,即使安裝第一個元件產品 失敗後,安裝程式並沒有嘗試安裝剩餘的元件產品。

解決方法

無。

#### 安裝程式未升級 **SUNWj3dmx** 套裝軟體 **(#***4944839***)**

如果套裝軟體 SUNWj3dmx 安裝在系統的 /usr/j2se 之下,並且,您選擇讓安裝程式升級安裝在 /usr/j2se 之下的 J2SE,那麼安裝程式將不升級 SUNWj3dmx 套裝軟體。

解決方法

在安裝期間,安裝程式會提醒您升級 IDK,若系統有一個較舊的 IDK ( 低於 1.4.2),則提醒您安裝第 二個 IDK。依預設,IDK 升級選項會在 /usr/j2se 中執行。若您選擇安裝第二個 IDK,則安裝作業 會在 /usr/jdk/.j2se1.4.2\_04 中執行。安裝 Java Enterprise System 之後,請確定您安裝的 J2SE 套 裝軟體 (SUNWj3dmx) 是否與 Java Enterprise System 相容。若不相容,請取得相容的 JDK 版本,並執 行以下作業來安裝套裝軟體:

可以從 http://java.sun.com/j2se/1.4.1/download.html 的 64 位元安裝歸檔檔案中獲取 SUNWj3dmx 套 裝軟體。

若要安裝 SUNWj3dmx in /usr/j2se,請執行以下作業﹕

#cd *JDK 1.4.2 location*

# pkgadd -d .SUNWj3dmx

若選擇在 /usr/jdk/.j2se1.4.2\_04 中安裝新 JDK 版本,請執行以下作業:

#cat tmp/response.txt BASEDIR=/usr/jdk/.j2se1.4.2\_04 #cd *JDK 1.4.2 location* # pkgadd -d -r ./response.txt SUNWj3dmx。

#### 平行安裝 **Application Server** 與 **Identity Server** 部分失敗 **(#***4946125***)**

Directory Server 安裝完成後,如果您建立一個狀態檔案,以在兩台電腦上平行安裝 Application Server 和 Identity Server,那麼只能配置和使用一個 amconsole。

解決方法 無。

#### 無法升級非預設目錄中的 **JDK** 版本 **(#***4946938***)**

如果非預設目錄 ( 例如 /export 或 /opt) 中安裝有 JDK 的以前版本,則安裝程式會偵測到 JDK 套裝 軟體,並在 「不相容共用元件」面板中顯示出來。您無法選擇在非預設目錄安裝新的 JDK 套裝軟 體。系統會將新 JDK 套裝軟體自動安裝於 /usr/jdk/,但其應被安裝於 /usr/j2se。

解決方法 無。

## Application Server B 裝

### 若管理協定為 **HTTPS**,則安裝程式會當機 **(#***5043333***)**

解決方法 請不要為 Application Server 的管理伺服器配置 SSL。

#### 若選擇已使用連接埠,則安裝作業失敗 **(#***4922417***)**

解決方法 無。

### 安裝程式沒有偵測隨附套裝軟體 **(#***4928796***)**

在元件產品選取過程中,安裝程式忽略 Application Server 隨附套裝軟體的存在。安裝程式僅檢查非 隨附套裝軟體。

解決方法

若要避免安裝多個 Application Server,請務必在元件選取面板中取消選取 Application Server 非隨 附元件。

## Application Server 配置

### 安裝程式不識別使用者在配置面板中輸入的主機名稱 **(#***4931514***)**

安裝程式提示您輸入 Application Server 的 「伺服器名稱」。但是,安裝程式將使用電腦的實際主機 名稱,而無視於您在文字欄位中輸入的內容。

解決方法

若伺服器名稱與伺服器主機名稱不相同,則請以超級使用者身份在有關的網域目錄中,執行以下作 業(「伺服器根」目錄):

# find .-type f -exec grep -1 \$HOSTNAME  $\{\} \setminus$ ;

然後,適當地變更檔案內容。

## Calendar Server B 裝

### 通用 **Web** 用戶端產生 「無法使用行事曆」錯誤 **(#***5013230***)**

您不可以在通用 Web 用戶端使用 Calendar Express。修補程式 116577-04 中也同樣存在這個問題。

解決方法 無。

## Directory Server e 裝

### 系統使**と者、群組和連接埠界時**で可使**と非可需** (#5018977)

若 Directory Server、Administration Server 的系統使用者、群組和連接埠號碼使用非預設値,且 Directory Proxy Server 的連接埠號碼也使用非預設值,則安裝程式會當機。

解決方法 系統使用者使用預設值 「root」。之後群組與連接埠號碼值則可以變更。另請參[閱將服務配置為使](#page-33-0) [用非超級使用者與群組](#page-33-0) ID。

#### 安裝 **Administration Server** 之後遺失 **\*.ldif** 檔案 **(#***4984359***)**

Administration Server 的後配置失敗。錯誤日誌顯示某些 .ldif 檔案遺失。

解決方法 使 /var/mps/serverroot/manual 指向 /usr/sadm/mps/admin/v5.2/manual

## Identity Server も 装

#### **amadmin CLI** 與配置程序檔會預期 **PATH** 中的 **UNIX** 公用程式 **(#***5035811***)**

Identity Server 配置程式程序檔與 amadmin CLI 傳回錯誤,因爲至 UNIX 公用程式 ( 如 awk、nawk 與 netstat) 的路徑名稱不完全合格。

解決方法

將目錄 /bin 加入您的 PATH 環境變數。例如,若您正使用 Bourne shell,則檢查 PATH 變數:

# echo \$PATH

對於 Bourne shell,新增至 PATH 變數:

# PATH=\$PATH:/bin # export PATH # echo \$PATH

若您正使用 csh,則請檢查 PATH 變數:

# printenv PATH

對於 csh,請新增 PATH 變數:

# setenv PATH 'printenv PATH':/bin # printenv PATH

### 協力廠商 **web** 容器上的 **Portal Server** 無法與 **Identity Server** 共同存在於相同的主機上 **(#***5038433***)**

若 web 容器為 BEA WebLogic 或 IBM WebSphere Application Server, 則 Portal Server 6 2004Q2 (6.3) 與 Identity Server 2004Q2 無法同時存在於相同主機伺服器。

#### 解決方法

此部署方案不支援 Sun Java Enterprise System 2004Q2 版次。若您安裝或升級 Portal Server,則您 必須在不同機器上安裝 Identity Server。

### 若 **Application Server** 管理協定為 **HTTPS**,則無法部署 **Web** 應用程式 **(#***5043294***)**

若為 Application Server admin 連接埠配置 SSL,則當您部署 Identity Server 實例時, amconfig 程 序檔將失敗。

解決方法

取消爲 Application Server admin 連接埠配置 SSL,執行 amconfig 程序檔來部署 Identity Server 實 例,然後為 admin 連接埠重新配置 SSL。如需更多有關 amconfig 程序檔的資訊,請參閱 「*Identity Server 2004Q2* 管理指南」。

#### 在 **Directory Server** 配置失敗後,使用者無法繼續執行解除安裝作業 **(#***5045555***)**

若 Directory Server 的安裝程式配置階段失敗,則您無法解除安裝 Directory Server。

#### 解決方法

手動移除 Directory Server 套裝軟體,如下所示:

**1.** 取消配置 Directory Server。例如:

/usr/sbin/directoryserver -v 5.2 unconfigure

**2.** 移除以下 Directory Server 套裝軟體:SUNWdsvcp、SUNWdsvh、SUNWdsvhx、SUNWdsvpl、 SUNWdsvr、SUNWdsvu 與 SUNWdsvx。

### 無法為現有主控台輸入協定 **(#***5045612***)**

「Identity Server:執行 Identity Server 服務 (6 之 4) 的 web 容器」面板可讓您使用 「使用現有主控 台 - 選項輸入現有主控台的明細。然而,這個面板不包括「 主控台協定 - 欄位。

執行 Identity Server 服務的 web 容器與執行 Identity Server 主控台的 web 容器並不需要使用相同的 協定 (http 或 https)。安裝程式會假設現有主控台與執行 Identity Server 服務的系統擁有相同協定。

解決方法

以兩個獨立的安裝階段作業執行 「現有主控台」 ( 僅適用伺服器 ):

- **1.** 在第一個安裝階段作業中,執行 web 容器的 「立即配置」安裝 (Application Server 或 Web Server)。
- **2.** 在第二個安裝階段作業中,執行 Identity Server 的 「以後配置」安裝。
- **3.** 在第二個階段作業完成後,變更至 Identity Server 公用程式目錄。例如在 Solaris 系統上: # cd *IdentityServer\_base*/SUNWam/bin/

其中,*IdentityServer\_base* 是 Identity Serwer 基本安裝目錄。

- **4.** 複製 amsamplesilent 檔案並指定新檔名。
- **5.** 編輯 amsamplesilent 檔案的副本以指定配置資訊,包括 「主控台協定」。例如:

```
DEPLOY_LEVEL=6
CONSOLE_PROTOCOL=protocol-value
...
```
**6.** 使用已編輯的 amsamplesilent 檔案執行 amconfig 程序檔。例如:

# ./amconfig -s *copy-of-amsamplesilent*

其中,*copy-of-amsamplesilent* 是 amsamplesilent 檔案的副本名稱。

如需更多有關 amsamplesilent 檔案與 amconfig 程序檔的資訊,請參閱 「*Identity Server 2004Q2* 管 理員指南」。

#### 安裝程式不使用現有主控台的值 **(#***5045635***)**

若您使用現有主控台安裝 Identity Server,則安裝程式不會使用您爲「 主控台主機」和「 主控台連 接埠」指定的值。但安裝程式卻使用主控台主機與連接埠值作為目前 Identity Server 安裝之用。

解決方法

執行兩個獨立安裝階段作業:

- **1.** 在第一個安裝階段作業中,安裝需要的元件,例如,Directory Server。執行 web 容器的 「立即配置」安裝 (Application Server 或 Web Server)。
- **2.** 在第二個安裝階段作業中,執行 Identity Server 的 「以後配置」安裝。
- **3.** 在第二個階段作業完成後,變更至 Identity Server 公用程式目錄。例如在 Solaris 系統上: # cd *IdentityServer\_base*/SUNWam/bin/
	- 其中,*IdentityServer\_base* 是 Identity Server 基本安裝目錄。
- **4.** 複製 amsamplesilent 檔案並指定新檔名。
- **5.** 編輯 amsamplesilent 檔案的副本以指定配置資訊,包括 CONSOLE\_HOST 與 CONSOLE\_PORT 變數。
- **6.** 使用已編輯的 amsamplesilent 檔案執行 amconfig 程序檔。例如:
	- # ./amconfig -s *copy-of-amsamplesilent*
	- 其中,*copy-of-amsamplesilent* 是 amsamplesilent 檔案的副本名稱。

如需更多有關 amsamplesilent 檔案與 amconfig 程序檔的資訊,請參閱 「*Identity Server 2004Q2* 管 理員指南」。

#### 安裝作業失敗的原因是 **Web Server** 使用者與群組不存在 **(#***5045680***)**

Web Server - 對於 Web Server 實例的系統使用者 ID 與群組, 「Web Server: 預設 Web Server 實 例」安裝面板使用相同預設值 webservd。安裝程式不會檢查 webservd 使用者與 webservd 群組是否 真的存在。若不存在 ( 或已使用 ), 則安裝程式不會建立它們, 配置作業將失敗。

#### 解決方法

使用下列解決方法之一:

• 指定現有系統使用者 ID 與群組。

或

• 若您想要使用 webservd 使用者 ID 與群組,但它們卻不存在,則請在執行安裝程式之前將其 建立。

或

• 若已使用 webservd 使用者 ID 與群組,且您想要使用其他不存在的組合,則請在執行安裝程 式之前建立第二個組合。

#### **SUNWentsysl10n** 解除安裝套裝軟體需要在後續的安裝階段作業更新 **(#***5046366***)**

在安裝作業期間,安裝程式會新增 SUNWentsysl10n-uninstall 套裝軟體。若您再次呼叫安裝程式來 安裝其他元件,則安裝程式會顯示 「需要升級共用元件」面板,表示需要將 SUNWentsysl10n-uninstall 套裝軟體從已安裝的 1.0 版升級到需要的 2.0 版。

解決方法

無。忽略這個訊息,因爲您已擁有正確的套裝軟體。

#### 現有主控台安裝失敗,原因是 **.state** 檔案遺失密碼 **(#***5046393***)**

若您執行「 立即配置 - 安裝並指定 「 使用現有主控台 - 選項,則 Identity Server 將無法正確配置, 原因是狀態檔案缺少以下項目:

- DS DIRMGRPASSWD ( 目錄管理員密碼 )
- ADMINPASSWD (amAdmin 密碼 )
- AMLDAPUSERPASSWD (amldapuser 密碼 )

解決方法

執行兩個獨立安裝階段作業:

- **1.** 在第一個安裝階段作業中,安裝需要的元件,例如,Directory Server。執行 web 容器的 「立即配置」安裝 (Application Server 或 Web Server)。
- **2.** 在第二個安裝階段作業中,執行 Identity Server 的 「以後配置」安裝。
- **3.** 在第二個階段作業完成後,變更至 Identity Server 公用程式目錄。例如在 Solaris 系統上:
	- # cd *IdentityServer\_base*/SUNWam/bin/

其中,*IdentityServer\_base* 是 Identity Server 基本安裝目錄。

- **4.** 複製 amsamplesilent 檔案並指定新檔名。
- **5.** 編輯 amsamplesilent 檔案副本以指定配置資訊,包括 DEPLOY\_LEVEL (6 僅適用伺服器 )、 DS\_DIRMGRPASSWD、ADMINPASSWD 與 AMLDAPUSERPASSW 變數。
- **6.** 使用已編輯的 amsamplesilent 檔案執行 amconfig 程序檔。例如:
	- # ./amconfig -s *copy-of-amsamplesilent*

其中,*copy-of-amsamplesilent* 是 amsamplesilent 檔案的副本名稱。

如需更多有關 amsamplesilent 檔案與 amconfig 程序檔的資訊,請參閱 「*Identity Server 2004Q2* 管 理員指南」。

### 僅主控台安裝配置失敗 **(#***5047119***)**

安裝程式不會在本機伺服器上為僅主控台安裝作業配置 web 容器。

解決方法

在兩個個別的安裝階段作業中執行僅主控台安裝作業:

- **1.** 在第一個安裝階段作業中,執行 web 容器的 「立即配置」安裝 (Application Server 或 Web Server)。
- **2.** 在第二個安裝階段作業中,執行 Identity Server 管理主控台的 「以後配置」安裝。
- **3.** 在第二個階段作業完成後,變更至 Identity Server 公用程式目錄。例如在 Solaris 系統上: # cd *IdentityServer\_base*/SUNWam/bin/

其中,*IdentityServer\_base* 是 Identity Server 基本安裝目錄。

- **4.** 複製 amsamplesilent 檔案並指定新檔名。
- **5.** 編輯 amsamplesilent 檔案副本以指定配置資訊,包括 DEPLOY\_LEVEL (2 僅適用主控台 )、 CONSOLE HOST、CONSOLE PORT 與 SERVER PORT 變數。
- **6.** 使用已編輯的 amsamplesilent 檔案執行 amconfig 程序檔。例如:

# ./amconfig -s *copy-of-amsamplesilent*

其中,*copy-of-amsamplesilent* 是 amsamplesilent 檔案的副本名稱。

如需更多有關 amsamplesilent 檔案與 amconfig 程序檔的資訊,請參閱 「*Identity Server 2004Q2 管* 理員指南」。

#### 使用者不能在沒有 **Directory Server** 的情況下安裝 **Identity Server** 主控台 **(#***5047710***)**

若您在互動式文字介面的模式中執行安裝程式,且僅要安裝 Identity Server 管理主控台,那麼即使 您並不想 Directory Server, 安裝程式也會進行安裝。

解決方法

使用互動式圖形 (GUI) 模式安裝 Identity Server 管理主控台。安裝程式會警告您,需要 Directory Server 但並不會為您安裝。

#### **Web Server** 上的實例建立拋出異常 **(#***5048518***)**

若您正在執行 amconfig 程序檔以在 Web Server 上部署新 Identity Server 實例,那麼若新實例和主 機名稱沒有擁有相同實例名稱,Web Server web 容器配置程序檔將會拋出異常。除此之外,新實例 的 Identity Server 部署將會不完整。

#### 解決方法

為 Web Server 編輯 Identity Server 配置程序檔 (amws61config):

**1.** 變更為 Identity Server 公用程式目錄。例如在 Solaris 系統上:

# cd *IdentityServer\_base*/SUNWam/bin/

其中,*IdentityServer\_base* 是 Identity Server 基本安裝目錄。

- **2.** 編輯 amws61config 程序檔:在 configNewInstance() 中,將 「addServerEntry \$WS61 HOST」行變更爲 「addServerEntry \$WS61 INSTANCE HOST」。
- **3.** 重新執行 amconfig 程序檔以新增 Identity Server 實例。

#### 使用者無法將 **Identity Server** 升級為 **Java Enterprise System 2004Q2 (#***5041968***)**

若您選取不正確的安裝選項, 則將 Identity Server 從 Java Enterprise System 1 (2003Q4) 升級到 Java Enterprise System 2 (2004Q2) 的作業會失敗。

#### 解決方法

在安裝 Java Enterprise System 2004Q2 期間,依如下所示選取這些選項:

• 密碼加密金鑰:Identity Server 的多個實例必須使用相同的密碼加密金鑰值。

密碼加密金鑰儲存於 /opt/SUNWam/lib/AMConfig.properties 檔案的 am.encryption.pwd 屬性中 (Solaris 系統 )。升級期間,在執行預升級程序檔 (pre61to62upgrade) 之後,此檔案 會被移至您在執行程序檔時選取的備份目錄中。預設備份目錄爲 /opt,檔案會被重新命名 為 AMConfig.properties.bak。

• 主控台:在管理主控台的 「Identity Server:執行 Identity Server 服務的 Web 容器 (4 - 6)」 面板中,核取 「部署新主控台」。請**不要**核取 「使用現有主控台」。

#### 若在 **SSL** 模式中執行 **Directory Server**,則升級程序會當機 **(#***5042222***)**

升級 Identity Server 時,若您在執行 pre61to62upgrade 程序檔時指定 Directory Server SSL 連接埠 ( 例如,預設值 636),則升級程序會當機。

#### 解決方法

升級期間,當系統藉由 pre61to62upgrade 程序檔提示您輸入 Directory Server SSL 連接埠時,請指 定非 SSL 連接埠,例如預設值 389。

### 升級記錄包括找不到警示套裝軟體的訊息 **(#***5042224***)**

Identity Server 升級程序完成之後,升級記錄會包括以下訊息:

grep:can't open /var/sadm/pkg/SUNWamdsc/pkginfo Directory Server fully-qualified hostname ( pearl16.red.iplanet.com ):

解決方法 無。可以忽略此錯誤訊息。

#### **pre61to62upgrade** 程序檔沒有正確處理基於 **DB** 的記錄 **(#***5042233***)**

在 Identity Server 升級程序完成後,升級記錄會指出未正確處理基於 DB 的記錄。

解決方法

無。Identity Server 升級程序的目前版次並不支援基於 DB 的記錄。

#### **pre61to62upgrade** 程序檔會從 **server.xml** 檔案中移除自訂類別 **JAR (#***5042536***)**

Identity Server 升級程序會從 server.xml 檔案中移除自訂 JAR 檔案。

解決方法

在您開始升級 Identity Server 之前,請先備份所有與 Identity Server 6.1 有關的 web 容器自訂檔案, 包括:

- 自訂主控台 JSP 頁面
- 自訂認證 JSP 頁面
- 供認證與自訂模組使用的 JAR 檔案

製作您自訂作業的清單,如此您可以在升級之後將其恢復,並檢驗他們的運作是否正確。

### 若未執行 **Application Server**,則 **Identity Server** 的升級將會失敗 **(#***5048259***)**

若未執行 Web 容器 (Application Server 或 Web Server),則 Identity Server 升級程序失敗。

解決方法

在升級 Identity Server 之前,請確定已執行 Web 容器 (Application Server 或 Web Server)。

#### 安裝 **Identity Server** 的第一個實例 **(** 無核發 **ID)**

此 Identity Server 發行版本會區別 Identity Server 套裝軟體的安裝與您必須執行的配置步驟。在此 發行版本中,您必須使用 Java Enterprise System 安裝程式來安裝 Identity Server 的第一個實例。

#### 與已啟用 **SSL** 的 **Directory Server** 一起安裝 **Identity Server 2004Q2 (** 無核發 **ID)**

若已安裝 Directory Server,且已啓用 SSL,則 Identity Server 2004Q2 的安裝作業將失敗。若要安 裝 Identity Server 2004Q2,首先請爲 Directory Server 停用 SSL。在 Identity Server 安裝作業完成 後,再重新為 Directory Server 啓用 SSL。

#### 密碼與 **root** 字尾中不允許有單引號 **(** 無核發 **ID)**

密碼 ( 例如 amadmin) 與 Directory Server root 字尾中,Identity Server 不支援單引號 (')。但支援反 斜線 (\)。

#### 若 **Directory Server 5.1 sp2** 執行 「重設密碼」,則 **Identity Server** 的安裝作業失敗 **(#***4992507***)**

當您執行 Java Enterprise System 安裝程式時,若將 Directory Server 5.1 SP2 配置為要求使用者在首 次登入時變更其密碼,則 Identity Server 2004Q2 的安裝作業會失敗。

解決方法

將 Directory Server 密碼重設策略設定為 「off」。

#### **Identity Server** 的密碼中不允許包含特別字元:沒有提供警告 **(#***5022925***)**

解決方法 請不要在密碼中使用特殊字元 「#」、「\」和 「/」。

#### 當有兩個 **Identity Sever** 指向 **Directory Server** 時,無法存取任意一個 **Identity Sever** 管理主控台 **(#***4959541***)**

您正在安裝以下新配置:

- Identity Server 在某機器上有一個實例,而在另一台機器上有另一個實例。
- 在兩台機器上新安裝 Directory Server,配置為使用多重主更新模式 (MMR)。在 MMR 配置 中,第一個 Identity Server 實例會存取一個 Directory Server,而第二個 Identity Server 實 例會存取其他 Directory Server。Directory Server 沒有使用 Identity Server 2004Q2 組織與 使用者命名屬性配置的 DIT。

當您安裝第一個 Identity Server 實例時,您對於 「Directory Server 與使用者資料一同佈建嗎?」問 題回答 「否」,接受 「組織記號物件類別」的預設值 ( 預設:sunManagedOrganization),組織命 名屬性 ( 預設: o), 使用者記號物件類別 ( 預設: inetorgperson) 與使用者命名屬性 ( 預設: uid)。

當您安裝第二個 Identity Server 實例時,您對於「Directory Server 與使用者資料一同佈建嗎?」問 題的回答也是 「 否 」,因為您仍然沒有任何實際的使用者資料。

安裝完成且沒有任何錯誤發生,但您無法在第二台機器上存取 Identity Server 主控台。

解決方法

在第一個主控台上以 amadmin 的身份連接。

在 「服務管理 」中,在組織檢視的組織別名中新增第二個 Identity Server 節點參照。對於實例,若 Identity Server 節點為 example 和 exampletwo,您在組織別名中應該包含以下內容:

example.lx50.ipe

exampletwo.lx50.ipe

然後,在 「 平台 」服務的 「 服務配置 」標籤中,新增此第二個實例。您應該擁有以下內容:

http://example.lx50.ipe:80|01

http://exampletwo.lx50.ipe:80|02

#### 在現有 **DIT** 上的安裝作業會出現安全漏洞 **(#***5013453***)**

若您在現有 DIT 上安裝 Identity Server,則產生的 <installexisting>.ldif 檔案將不會包含某些安 全部署需要的 ACI。

解決方法

將遺失的 ACI 新增至新的 .1dif 檔案,且此檔案將藉由執行以下作業來置換 <installexisting>.ldif 檔案:

將以下 ACI 新增至名為 newACI.ldif 的檔案

```
aci:(targetattr = "objectclass || inetuserstatus || iplanet-am-web-agent-access-allow-list 
|| iplanet-am-domain-url-access-allow || iplanet-am-web-agent-access-deny-list || 
iplanet-am-user-account-life || iplanet-am-session-max-session-time || 
iplanet-am-session-max-idle-time || iplanet-am-session-get-valid-sessions || 
iplanet-am-session-destroy-sessions || 
iplanet-am-session-add-session-listener-on-all-sessions || iplanet-am-user-admin-start-dn 
|| iplanet-am-auth-post-login-process-class")(targetfilter=(!(nsroledn=cn=Top-level Admin 
Role,DC=EXAMPLE,DC=com)))(version 3.0; acl "S1IS User status self modification denied"; deny 
(write) userdn ="ldap://self";)
```
然後,藉由使用 ldapmodify 載入 newACI.ldif 來更新現有 DIT。

# ldapmodify -a -h "sujava.red.iplanet.com" -p 389 -D "cn=Directory manager" -w "prithvi1"

-f "/tmp/newACI.ldif"

#### 在遠端處理 **SDK** 安裝作業時,未請求輸入通訊協定主機名稱與連接埠 **(#***5013600***)**

在遠端處理 SDK 安裝作業期間,安裝程式不會要求輸入 Identity Server 通訊協定、主機名稱或連接 埠。因此,AMConf.properties 檔案會包括錯誤資訊。

解決方法

編輯 AMCConf.properties 檔案並指定正確的資訊。例如,命名服務 url 時使用 「https」來置換 「http」。

#### 使用非超級運行時間使用者會導致 **Identity Server** 故障 **(#***4928865***)**

解決方法 在安裝期間,於一般伺服器設定面板中,以使用者/群組身份指定 sunone/sunone。

另請參閱[將服務配置為使用非超級使用者與群組](#page-33-0) ID。

#### 以 **nobody/nobody** 使用者身份執行 **Web Server** 實例會導致無法在 **Web Server** 上部署 **Identity Server (#***4933712***)**

若您要使用 Web 容器實例的非超級使用者執行 Identity Server,則請執行以下作業:

若 Web Server 與 Identity Server 要安裝於相同階段作業中,則請在該階段作業中只安裝 Web Server 與 Identity Server。在其他階段作業中安裝 Directory Server ( 如有必要 )。安裝 Web Server 與 Identity Server 時,請確定 Web Server 實例欲使用的非超級使用者 ID 也會在 「共用伺服器設 定」面板中指定。

因為安裝程式的配置面板不會提供選項以非超級使用者身份執行最初配置的 Administration Server,您無法對映 Identity Server 至非超級使用者所擁有的 Administration Server 實例 ( 將在相 同安裝階段作業中建立 )。在這種情況下,客戶必須遵循下一個方法。

在將 Identity Server 與現有非超級使用者擁有的 Web 容器實例進行對映時,客戶可以指定 「共用伺 服器設定﹔面板中 Web 容器實例的使用者 ID,此時 Identity Server 的部署作業將正常運作。( 在方 法 1 中,不可以在和 Identity Server 相同的階段作業中安裝其他元件 )。

## Message Queue B 裝

如果將要安裝 Message Queue 的電腦上以前已安裝了 Message Queue 3.0 或以上版本, 那麼安裝程 式 「產品選取」面板中的 「Message Queue」行項目將呈現淡灰色。如果 Message Queue 版本相 容,則不需要重新安裝 Message Queue ( 除非您想升級為企業版的使用者授權,而目前安裝的版本 並非企業版 )。

#### 解決方法

若要從 Message Queue 平台版升級至 Message Queue 企業版,請解除安裝平台版,然後完整安裝 企業版。

## Messaging Server � 裝

#### 無法在 **HA** 環境的多重節點之間共用一個 **Messaging Server** 配置 **(#***5015614***)**

解決方法 在第二個節點上執行 Messaging Server configure 指令。

#### 在不同的機器上安裝 **Messaging Server** 和 **Directory Server** 時出現問題

解決方法

- **1.** 在第一台機器上安裝 Messaging Server。
- **2.** 在第二台機器上安裝 Directory Server。
- **3.** 在第二台機器上配置 Administration Server,使其指向正確的目錄伺服器。

# /usr/sbin/mpsadmserver configure

**4.** 在第二台電腦上執行 Messaging Server configure 程序檔。

#### 無法存取高可用性環境中的 **Messaging Server (#***4946314***)**

當您試圖透過 HTTP 連接到 Messaging Server 時,出現 「找不到檔案」錯誤。這個問題的原因是安 裝程式未設定 *local.hostname* 和 *local.servername* 這兩個配置參數。

#### 解決方法

Messaging Server 配置參數 *local.hostname* 和 *local.servername* 定義郵件主機的主機。在高度可用的環 境中,如果將 Directory Server 和 Administration Server 配置為使用其他邏輯主機,即與 Messaging Server 使用的邏輯主機不同,郵件使用者就無法登入。因此,您必須將 Administration Server 和 Directory Server 參數變更為與 Messaging Server 的 LOGICAL HOSTNAME 值相同。

成為 mailsrv。將 *local.hostname* 和 *local.servername* 設定為指向您的 LOGICAL HOSTNAME﹕

- # cd server\_root/sbin/
- # ./configutil -o local.hostname -v logical\_hostname\_for\_messaging\_server
- # ./configutil -o local.servername -v logical host name for messaging server

#### 使用支援模式 **2** 的 **Messaging Server (** 和 **Directory Server) (#***4916028***)**

為了使用支援模式 2 的 Messaging Server, 您必須安裝 Identity Server 和 Directory Server。目前, 在 Directory Server 中支援模式 2 的唯一方法就是安裝 Identity Server。

Identity Server 還需要安裝 Web Server ( 或 Application Server) 作為其 Web 容器。如果安裝 Identity Server 時未安裝 Directory Server,則 Messaging Server 只支援模式 1。因爲在 Java Enterprise System 安裝過程中,使用者不能選取模式 1 或模式 2,所以必須安裝 Identity Server 以 更新 Directory Server。

## Portal Server <sub>9 裝</sub>

#### 在任何多重階段作業安裝中閘道都不會重新導向 **(#***4971011***)**

無論是哪一種安裝作業模式,在多重階段作業安裝期間閘道皆不會重新導向。

解決方法

- **1.** 啟動 Portal Server 瀏覽器以存取 amconsole。
- **2.** 在 「服務配置」標籤之下,選取 「閘道」。
- **3.** 在視窗的右下角中,按一下 「預設」與 「安全性」標籤。
- **4.** 然後,將例如 「http://IS\_HOST:PORT/amserver/UI/Login」的 URL 新增至 「未驗證的 URL:」欄位。

範例 URL 為 http://boa.prc.sun.com:80/amserver/UI/Login。

5. 最後,藉由執行以下作業,以超級使用者身份重新啓動 Portal 閘道:

# /etc/init.d/gateway -n default start debug

#### **IBM WebSphere** 的最小模式安裝無法正常執行 **(#***4946769***)**

即使您為 IBM WebSphere 容器選取 「最小模式安裝」,仍然必須執行自訂 ( 完整 ) 安裝。

```
解決方法
當對協力廠商 Web 容器配置 Portal Server 時,請使用自訂配置模式。
```
## Portal Server 升級問題

本章節中包含從 Sun ONE Portal Server 6.2 升級至 Sun Java System Portal Server 6 2004Q2 的已知 問題清單。涵蓋的產品範圍如下:

- 「存取 Portal Server [升級修補程式」](#page-54-0)
- 第 56 頁的 「備份 Web [容器自訂檔案」](#page-55-0)
- 第56頁的「使用 [Web Server 6 2004Q2](#page-55-1) 作為 Web 容器」
- 第 57 [頁的 「備份管理主控台說明檔」](#page-56-0)
- 第 57 [頁的 「在協力廠商](#page-56-1) Web 容器上升級 Portal Server」

請參閱 「*Sun Java System Portal Server 6 2004Q2 Migration Guide*」 (http://docs.sun.com/source/817-5320/) 以瞭解最新的 Portal Server 升級資訊。

### <span id="page-54-0"></span>存取 Portal Server 升級修補程式

使用修補程式從 Sun ONE Portal Server 升級至 Sun Java System Portal Server 6 2004Q2。從 SunSolve 下載下表中列出的最新 Portal Server 升級修補程式。

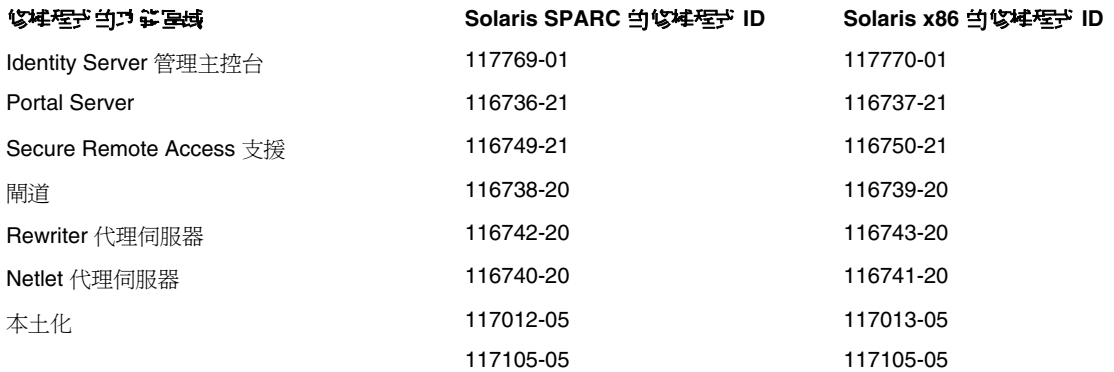

## <span id="page-55-0"></span>備份 Web 容器自訂檔案

在您將 Sun ONE Portal Server 6.2 升級至 Sun Java System Portal Server 6 2004Q2 時,請備份任何 與 Portal Server 6.2 有關的 Web 容器自訂檔案,包括:

- 自訂主控台 JSP 頁面
- 自訂認證 JSP 頁面
- 供自訂模組使用的 JAR 檔案
- 自訂的範例 Portal Server 桌面

注意 カ果您針對 Portal Server 6.2 檔案進行廣泛自訂,您應該連絡 Sun 技術支援或專業服 務以獲得協助。

> 從 SUN ONE Portal Server 6.2 升級至 Sun Java System Portal Server 6 2004Q2 可能 需要花費相當大量的時間,視您所部署的 Portal Server 6.2 檔案的複雜性而定。除非 生產系統的測試部署已先行成功升級,否則請勿升級已經部署生產的 Portal Server 6.2 系統。

### <span id="page-55-1"></span>使用 Web Server 6 2004Q2 作為 Web 容器

如果您正在使用 Sun Java System Web Server 作為 Portal Server 的 Web 容器, 您必須安裝 Identity Server 管理主控台修補程式。

**1.** 安裝 Identity Server 2004Q2。

如需更多資訊,請參閱 「*Sun Java Enterprise System 2004Q2* 安裝指南」。

**2.** 請執行下列指令以安裝 Identity Server 管理主控台修補程式:

> patchadd 117769-01

修補程式 117769-01 專為 Solaris SPARC 系統設計 ( 請參考第 55 頁的 「存取 [Portal Server](#page-54-0)  [升級修補程式」](#page-54-0)以獲取 Solaris x86 系統的修補程式資訊 )。

## <span id="page-56-0"></span>備份管理主控台說明檔

在安裝 Identity Server 2004Q2 軟體後,您必須先備份和 Identity Server 管理主控台一起使用的 Portal Server 說明檔,然後才能升級並復原 Identity Server 6.1 軟體。

**1.** 將線上說明目錄的內容複製到暫時目錄,例如:

cp -r /*installation-directory*/SUNWam/public\_html/online\_help/docs\_en\_US/ps /tmp

**2.** 執行 Identity Server 預升級程序檔。

如需更多資訊,請參閱 「*Sun Java Enterprise System 2004Q2* 安裝指南」。

**3.** 安裝 Identity Server 2004Q2。

如需更多資訊,請參閱 「*Sun Java Enterprise System 2004Q2* 安裝指南」。

**4.** 將暫時目錄目錄的內容複製到線上說明目錄,例如:

cp -r /tmp/ps /*installation-directory*/SUNWam/public\_html/online\_help/docs\_en\_US/ps

## <span id="page-56-1"></span>在協力廠商 Web 容器上升級 Portal Server

您可以將 Sun Java System Portal Server 和協力廠商 Web 容器 ( 例如 BEA WebLogic 或 IBM Websphere) 安裝在一起;但是 Sun Java System Identity Server 2004Q2 是以不同方式支援協力廠商 的 Web 容器。在這種情況下,在協力廠商 Web 容器中升級 Portal Server 將需要額外的機器並重新 配置 Portal Server 和 Identity Server 軟體 ( 或 IS/PS 分隔 ) 。

請參閱 「*Sun Java System Portal Server 6 2004Q2 Migration Guide*」 (http://docs.sun.com/source/817-5320/) 以瞭解有關使用協力廠商 Web 容器從 Sun ONE Portal Server 6.2 升級至 Sun Java System Portal Server 6 2004Q2 的詳細說明。

## Portal SRA 問題

#### 在 **Application Server** 中不支援 **Portal Server Mobile Access** 升級 *(#5047334)*

Sun ONE Portal Server, Mobile Access 6.2 僅能夠使用 Sun ONE Web Server 6.1 SP2 作為 Web 容器 升級至 Sun Java System Portal Server Mobile Access 2004Q2Sun ONE Application Server 7 Update 3 是不支援升級的 Web 容器。

#### 無法經由 **Portal SRA** 存取 「行事曆」連結 **(#***4929710***)**

在 Calendar Server 中編輯 /opt/SUNWics5/cal/config/ics.conf。變更此行: render.xslonclient.enable = "yes"

#### 不必要的元件將與 **Portal Gateway** 一起安裝

當您選取安裝 Portal Gateway 後,有些其他元件產品將被自動選取。除以下兩個子元件外,請取消 選取所有其他元件:

- Identity ServerSDK
- Portal Server Secure Remote Access 6.3 閘道

## Web Server <sub>兄 裝</sub>

#### 如果 **Web Server** 安裝目錄不是空目錄 **(** 其中包含以前安裝的版本的檔案 **)**,則 **Web Server** 安裝失敗

解決方法 備份所有配置檔。然後,在使用 Java Enterprise System 安裝程式安裝 Web Server 前,請移除安裝 目錄。

#### **Web Server** 首頁上不顯示 **Instant Messaging** 連結 **(#***4950828***)**

如果安裝 Instant Messaging、Identity Server 和 Web Server 時使用 /opt/SUNWiim/html 作為文件 根目錄,則在 Web Server 首頁上不顯示 Java Web Start 或 Java Plug-in 連結。

解決方法

Web Server DocRoot 被設定為 /opt/SUNWiim/html,並在主控台中顯示出來。將目錄變更爲 /tmp, 按一下 「套用」。

然後,將目錄變更回 /opt/SUNWiim/html,再次按一下 「套用」。這樣,Instant Messaging 頁面的 連結就會顯示在 Web Server 首頁上。

## Web Server 配置

#### 使用者登入後,管理主控台中顯示錯誤訊息 **(#***4756206***)**

安裝完 Identity Server 後,當您登入 Web Server 管理主控台時,可能出現下列訊息:

「警告:未載入手冊編輯。某些配置檔已被手動編輯。使用螢幕右上角的 「套用」按鈕來載入最新 的配置檔案。」若出現訊息,則按一下「 套用 」來套用變更。您不必重新啓動 Web Server。但是, 如果您沒有按一下「套用」按鈕而繼續進行下一步,Identity Server 配置變更將遺失。如果 Identity Server 配置潰失,請執行以下指令將 server.xml 從 Web Server 的主要配置目錄複製到其備份配置 目錄﹕

# cp /opt/SUNWwbsvr/https-hostName.domain /config/server.xml /opt/SUNWwbsvr/https-hostName.domain /conf\_bk

然後,Web Server 將從備份配置目錄讀取 server.xml。

## Sun Cluster 安裝

### 適用於以前 **Directory Server** 版本的 **Sun Cluster** 資料服務 **(** 無核發 **ID)**

Java Enterprise System 2004Q2 包括適用於 Sun Java System Directory Server 5 2004Q2 的 Sun Cluster 資料服務。如果需要適用於 Sun Java System Directory Server 5.0 ( 或 5.1) 或 Netscape HTTP 4.1.6 版本的 Sun Cluster 資料服務,可以從 Sun Cluster 3.1 資料服務 10/03 發行版本中找到。 若需要該發行版本,請與 Sun 客戶服務代表聯絡。

#### 適用於 **Oracle Parallel Server/Real Application Clusters** 的 **Sun Cluster** 資料服務不是從 **Sun Cluster 3.1 CD** 安裝的 **(** 無核發 **ID)**

而是從 Java Enterprise System 1 Accessory CD Volume 3 安裝的。同樣,資料服務也不是從代理程 式 CD 安裝的。相反,它們是從 Java Enterprise System 1 Accessory CD Volume 3 安裝的。

#### 安裝程式不會識別透過 **scinstall -r** 執行的解除安裝 **(#***4915796***)**

如果您使用 scinstall -r 解除安裝 Sun Cluster,然後重新安裝,那麼 Java Enterprise System 安裝 程式認為 Sun Cluster 仍然處於安裝狀態。此外,安裝過程不會移除所有的套裝軟體。

#### 解決方法

使用 scinstall -r 解除安裝 Sun Cluster 之後,還必須使用 Java Enterprise System 解除安裝程式解 除安裝 Sun Cluster。執行解除安裝程式,選取要移除的 Sun Cluster 元件。

#### 不支援 **SunPlex Manager** 安裝模組 **(#***4928710***)**

#### 解決方法

使用 Java Enterprise System 安裝程式來執行 Sun Cluster 的最小化安裝。然後,使用 scinstall 來 宗成安裝和配置。請參閱以下位址的 Sun Cluster 軟體集,以取得更多資訊: http://docs.sun.com/coll/572.12。

#### 重新啟動後,高可用性 **Web Server** 未能在所有節點上啟動 **(#***4935318***)**

如果在安裝 Sun Cluster 與 Web Server 的過程中核取「系統重新啓動時自動啓動 Web Server」, 則 會發生這個問題。

解決方法

在節點重新啟動時移除啟動 Web Server 的 /etc/rc\* 程序檔。

#### 如果系統中已有一個 **Sun Cluster** 代理程式,安裝程式不允許再安裝其他 **Sun Cluster** 代理程式 **(** 無核發 **ID)**

如果您在執行 Java Enterprise System 安裝程式之前已經安裝了 Sun Cluster 代理程式,則安裝程式 不允許安裝其他代理程式。

解決方法 使用 pkgadd 安裝其他 Sun Cluster 代理程式。

## Net Connect 安裝

Configuration 與 Service Tracker 3.5 代理程式元件作為 SRS Net Connect 安裝的部分進行安裝。然 而,Net Connect 安裝作業沒有安裝 CST 伺服器元件。若要檢視 CST 主控台與資料,請從 Sun 下載 中心 http://www.sun.com/service/support/cst 下載 CST 3.5 套裝軟體,並手動安裝 CST 伺服器。之 後可以藉由以下成文的附加程序將 CST 代理程式附加至 CST 伺服器。

#### 安裝後與配置無法追蹤 **Calendar Server (#***4997694***)**

使用 /opt/SUNWics5/cal/sbin/csconfiqurator.sh 安裝與配置 Calendar Server 之後, CST 3.5 偵 測不到 Calendar Server 實例的存在。因此,無法監視 Calendar Server。

解決方法 停止作業並重新啓動 CST 伺服器:

- # /etc/init.d/cst stop
- # /etc/init.d/cst start

# 本土化問題

#### 在韓文語言環境中安裝 **Web Server** 時必須使用 **root/root (#***5053554***)**

Web Server 的安裝面板建議使用者在 Web Server 的使用者和群組中使用 user/other。但是如果您 是在韓文語言環境中進行安裝時,這個建議不起作用。

解決方法

在韓文語言環境中安裝 Web Server 時,使用者和群組使用 root/root。

#### **server.xml** 的 **Application Server** 語言環境項目始終顯示為 **en\_US (#***4855688***)**

解決方法

編輯 /var/opt/SUNWappserver7/domains/domain1/admin-server/confiq/server.xml。將 「en US」變更為適當的語言環境值 ( 例如,de、es、fr、ja、ko、zh CN、zh TW)。

#### 所有 **UTF-8** 語言環境中 「自訂配置」視窗的佈局紊亂 **(#***5026804***)**

解決方法 安裝 Java Enterprise System 時,請勿使用 UTF-8 語言環境。

#### 安裝完成後會顯示空白的對話 **(#***5038639***)**

解決方法 開啟 /var/sadm/install/logs 資料夾以檢視安裝日誌。

#### 安裝程式 「摘要面板」有時候是空白的 **(#***5043169***)**

在安裝 Java Enterprise System 的機器上沒有足夠的記憶體執行日文或韓文語言環境時會發生這個問 題。因此,您無法查看摘要報告或安裝日誌。使用 C 語言環境來安裝或 - 檢查摘要日誌並將日誌安 裝在 /var/sadm/install/logs 目錄。

解決方法

使用 C 語言環境來安裝。或,在 /var/sadm/install/logs 中檢視摘要安裝日誌檔。

#### 在非英文語言環境中安裝 **Identity Server** 失敗 **(#***5011497***)**

解決方法 使用 amutils 程序檔中正確的 tr 指令

/usr/xpg4/bin/tr

#### 在文字介面的安裝程式中,某些本土化訊息發生換行錯誤 **(#***4938764***)**

解決方法 無。

#### **Directory Server** 主控台顯示中斷的多位元組根字尾名稱 **(#***4929282***)**

不能使用多位元組根字尾名稱。

解決方法 使用 ASCII 根字尾名稱。

# 解除支援司問題

#### 下載發行版解除安裝程式僅會解除安裝最後安裝的元件產品 **(#***5047760***)**

如果您使用下載的 Java Enterprise System 發行版解除安裝程式,它只會解除安裝上次安裝的元件產 品。

解決方法 無。

#### 在單一階段作業中的 **Portal Server** 與 **Identity Server** 解除安裝作業失敗 **(#***5044436***)**

在單一階段作業中解除安裝 Portal Server 與 Identity Server 時, Portal Server 的解除安裝程序將繼 續進行,但解除安裝程式會在 Identity Server 解除安裝作業期間拋出異常。

解決方法

在 GUI 或文字介面 (CLI) 中使用解除安裝程式時,在不同的階段作業中解除安裝伺服器。若您使用 無訊息解除安裝程式,則請確定在解除安裝的狀態檔案中指定 WS\_INSTANCE\_USER 與 WS\_INSTANCE\_GROUP。然後,以無訊息模式執行的單一階段作業解除安裝將會運作。

#### 在马攀失敗後動行 「清除」程明權(無核器 ID)

安裝失敗後,若要避免重新安裝作業系統,則請執行 removePackages.sh 程序檔。

執行以上程序檔來清除 /opt、/etc/opt 與 /var/opt。

#### 解除安裝 **Sun Cluster** 主控台會導致語言環境套裝軟體被移除 **(#***4994462***)**

若移除 Sun Cluster 主控台套裝軟體 SUNWccon,解除安裝程式也會嘗試移除所有與 Sun Cluster 相關 的語言環境套裝軟體。

解決方法

使用 pkgadd 重新新增語言環境套裝軟體。

若要重新安裝除了 Sun Cluster 之外的語言環境套裝軟體,請執行以下作業:

- **1.** 在光碟上,至 \${Media}/Product/\${PP}/Packages/locale/\${locale} 目錄。
- **2.** 重新安裝列出的所有套裝軟體。為其他元件產品或語言環境重複此作業。

若要為 Sun Cluster 重新安裝語言環境套裝軟體,請執行以下作業:

- 1. 在光碟上,請至 \${Media}/Product/sun\_cluster/Solaris version/Packages 或 \${Media}/Product/sun\_cluster\_agents/Solaris\_*version*/Packages 目錄
- **2.** 為語言環境列出所有套裝軟體。

#grep -i "<locale full name>" \*/pkginfo

**3.** 使用 pkgadd 重新安裝以上所列的套裝軟體。為其他語言環境重複作業。

# 已知問題:Linux

#### savestate **檔**會 被公理 (#5062553)

在安裝期間,您可以發出下列指令以指定將您輸入的值記錄在狀態檔案中,以便日後使用:

# ./installer -savestate=/var/tmp/save.state.output.txt

此狀態檔案的預設權限允許 超級使用者 以外的使用者檢視其內容。

解決方法

在安裝完成之後,使用 chmod 指令變更檔案的權限。

# chmod 600 save.state.output.txt

#### 當出現進度對話方塊時,安裝程式會當機 *(#5039744***)**

有時候,圖形 (GUI) 安裝程式在進度面板出現時會當機。

解決方法

終止安裝。( 不需要清除。) 在互動式文字介面 (CLI) 模式中使用 -nodisplay 選項重新執行安裝程 式。也可以選擇使用 -nodisplay、-noconsole 和 -state 選項以無訊息模式執行安裝程式。

#### **Application Server** 指令 **asadmin** 在 「以後配置」安裝模式中遺失 *(#5062433)*

由於 asadmin 遺失,因此您無法配置 Application Server。

解決方法 啟用 asadmin。

成為超級使用者以最小模式安裝 Application Server。在安裝期間,執行下列動作:

- **1.** 修改 asenv.conf.template
	- **a.** 移至安裝目錄 /lib/install/templates。安裝目錄的預設值為 /opt/SUNWappserver7。 asenv.conf、asadmin 和其他公用程式的 .template 檔案位於此目錄中。
	- **b.** 將 asenv.conf.template 檔案複製到 *Application Server* 的配置目錄中。( 此目錄的預設 值為 /etc/opt/SUNWappserver7。) 一旦您複製了 asenv.conf 至配置目錄,請將檔案 重新命名為 asenv.conf
	- **c.** 藉由變更下列四行以編輯 asenv.conf 檔案:
		- **I.** 在此行中:AS\_CONFIG=/etc/opt/SUNWappserver7

將/etc/opt/SUNWappserver7 變更為您的*配置目錄*。

**II.** 在此行中:AS\_INSTALL=/opt/SUNWappserver7

將 /opt/SUNWappserver7 變更為您的*安裝目錄*。

**III.** 在此行中:

AS\_ACC\_CONFIG=/var/opt/SUNWappserver7/domains/domain1/server1/config/su n-acc.xml

將 /var/opt/SUNWappserver7/domains/domain1/server1/config/sun-acc.xml 變 更為 *domains directory*/config/sun-acc.xml。

**IV.** 在此行中:AS\_DEF\_DOMAINS\_PATH=/var/opt/SUNWappserver7/domains

將 /var/opt/SUNWappserver7/domains 變更為您的*網域目錄*。

- **2.** 修改公用程式範本。
	- **a.** 將目錄變更回安裝目錄 /lib/install/templates。
	- **b.** 將 asadmin.template、asant.template、appclient.template、 package-appclient.template、jspc.template 和 capture-schema.template 複製到 安裝目錄 /bin 中。
- **c.** 重新命名所有檔案而不使用 .template 字尾。
- d. 確定所有已命名公用程式的權限爲 755,且以 超級使用者 作爲所有者。
- **e.** 編輯所有已命名的公用程式,方法是將 CONFIG\_HOME 的值變更為 /etc/opt/SUNWappserver7

#### 無法在명裝 Portal Server 和 Application <u>기</u> 後명 통 SRA <sub>固</sub>道 *(#5059771)*

如果您使用安裝程式所提供的預設連接埠值安裝了 Application Server 和 Portal Server, 當您在其他 階段作業中安裝 Portal Gateway 時, 安裝將會失敗。這是由於連接埠號碼指派問題。

解決方法

在相同的階段作業中安裝 Portal Server、Portal Gateway 和 Application Server。

或者,如果您必須執行多重階段作業安裝,請不要在安裝 「閘道」時選擇安裝程式提供的預設値。 請改用手動指定 Application Server 連接埠號碼。

#### 在安裝期間不一定會安裝解除安裝程式 **RPM** *(#5060658)*

有時候在安裝元件產品時,其中一個必要的解除安裝 RPM sun-entsys-uninstall-l10n-2.0-1 並 未安裝。

解決方法

執行下列動作以手動方式安裝遺失的解除安裝 RPM:

# rpm -i sun-entsys-uninstall-2.0.i386.rpm

在安裝 RPM 之後,將會出現解除安裝程序檔。

#### **Message Queue** 發生安裝錯誤 *(#5060892)*

當您使用安裝程式安裝 Message Queue,您可能會得到以下錯誤:

error:failed dependencies

libsoftokn3.so is needed by imq-ent-3\_5-02

Error:RPM imq-ent install failed}

Install complete. Package:imq-ent

錯誤是由於 mq-ent RPM 中不正確的依賴性所產生。

解決方法 請先確定系統中已經安裝 Mozilla,然後再安裝 Message Queue。

#### 當指定非預設配置目錄時 **Application Server** 配置失敗 **(#***5057278***)**

Application Server 配置失敗,原因是非預設的產品配置目錄深度超過兩層。如果目錄結構中缺少兩 個或多個目錄,配置同樣會失敗。例如,如果您選取 A/B/C/D/E,而 D/E 在安裝前並不存在,您 會收到配置錯誤的訊息。

解決方法

在啟動安裝程式前手動建立非預設的目錄。

#### **Message Queue** 在 **Linux** 上使用 **NSPR** 和 **NSS** 的 **C-API (** 無核發 **ID)**

在 Java Enterprise System 的 Linux 版本中, Message Queue 會傳送其自有的 NSPR (Netscape Portable Runtime) 和 NSS (Network Security Services) 程式庫副本。與 Message Queue 同時安裝的 版本比 Java Enterprise System 安裝的版本要舊。

如果 Message Queue 已安裝在預設的位置,則可以在 /opt/imq/lib 中找到較舊的程式庫。如果建 立一個 Message Queue C 應用程式,Message Queue C 運行時間程式庫 (mqcrt.so) 會連結 /opt/imq/lib 中較舊的 NSPR 和 NSS 程式庫。雖然支援這類組合並通過測試,仍然建議您使用在 /opt/sun/private/lib 中由 Java Enterprise System 安裝的較新版本。

若要使用較新的程式庫版本,請在執行 Message Queue C 應用程式前將 LD\_PRELOAD 環境變數設定 為:

/opt/sun/private/lib/libnspr4.so:\ /opt/sun/private/lib/libplc4.so:\ /opt/sun/private/lib/libplds4.so: /opt/sun/private/lib/libnss3.so:\ /opt/sun/private/lib/libssl3.so。

#### **Portal Server multiserverinstance** 程序檔沒有作用 **(#***5056218***)**

在使用位置 *<Portal\_Installation\_Dir>*/portal/bin/ 中的 "multiserverinstance" 程序檔於新的 Web Server 或 Application Server 實例中安裝 Portal Server 期間,發生錯誤。

```
解決方法
```
在 Web Server 容器中,手動編輯 multiserverscript 並將下列一行

\$PS\_BASEDIR/\$PS\_PRODUCT\_DIR/bin/pss1ws61config

取代為

\$PS\_BASEDIR/\$PS\_PRODUCT\_DIR/lib/pss1ws61config

其在 ConfigureInstance() 函數中的行號:1170。

在 Application Server 容器中,手動編輯 multiserverscript 並將下列一行

\$PS\_BASEDIR/\$PS\_PRODUCT\_DIR/bin/pss1as70config

取代為

\$PS\_BASEDIR/\$PS\_PRODUCT\_DIR/lib/pss1as70config

其在 ConfigureInstance() 函數中的行號:1172。

#### 在成功安裝後的最後一個安裝程式面板顯示 **java** 異常錯誤 **(#***5052226***/#***5041569***)**

即使安裝已經成功,最後一個安裝程式面板仍會列出數個 java 異常情況,而不會顯示成功的安裝訊 息。

解決方法

忽略錯誤並查看 /var/sadm/install/logs 中的日誌。日誌中將會指明安裝是否已經成功。

#### 某些語言環境中介面的視窗寬度不足 **(#***4949379***)**

某些語言 ( 例如德文 ) 的視窗寬度不足以顯示整個介面。因此,例如提示等元素文字的右邊或是底部 就會被截斷。

解決方法 手動調整視窗的大小。

#### 使用非超級運行時間使用者會導致 **Identity Server** 故障 **(#***4928865***)**

解決方法 在安裝期間,於一般伺服器設定面板中,將使用者 / 群組身份指定為 root/root。

另請參閱[將服務配置為使用非超級使用者與群組](#page-33-0) ID。

#### **Netlet** 和 **Proxylet** 在所有語言環境中會以英文顯示 **(#***5031306***)**

解決方法

執行下列作業以便手動執行 L10N 配置程式:

#/usr/jdk/entsys-j2se/bin/java -Dcom.iplanet.am.defaultOrg="dc=sfbay,dc=sun,dc=com" -DPS\_CONFIG\_DEBUG=y-DDEPLOY\_ADMIN\_PASSWORD=*deploy admin password* -DDS\_DIRMGR\_PASSWORD=*LDAP directory manager password*-DIDSAME\_LDAPUSER\_PASSWORD=*IDSAME ldap user password* -DIDSAME\_ADMIN\_PASSWORD=*IDSAME admin password* -cp /opt/sun/portal/lib/configL10N.jar com.sun.portal.config.ConfigureL10N

#### 無法使用文字介面安裝程式安裝 **Identity Server** 堆疊主控台的子集 **(#***5047710***)**

雖然圖形介面安裝程式允許您安裝 Identity Server 堆疊的子集 ( 例如 Identity Server AdminConsole 或沒有 Directory Server 的 PolicyManagementServices),但是文字介面互動式安裝程式 (CLI) 則不 允許。

解決方法

如果您想要將 Identity Server 與 AdminConsole 和/或 PolicyManagementServices (指向遠端主機上 的 Directory Server) 一起安裝,請不要使用基於文字的安裝程式。請使用無訊息模式或圖形介面安 裝程式。

#### 安裝程式不會提供有關現有元件的無提示指示 **(#***4957879***)**

解決方法

在安裝期間使用圖形介面安裝程式時,請確定在 [ 檢視元件狀態 ] 按鈕上按一下,以檢閱先前安裝之 元件的清單。

#### **Directory Server** 和 **Administration Server** 在使用者結束安裝程式後仍然繼續執行 **(#***5010533***)**

解決方法

手動停止 Directory Server 和 Administration Server。以超級使用者的身份執行下列作業:

#/opt/sun/directory-server/stop-admin

#/opt/sun/directory-server/slapd-*hostname*/stop-slapd。

#### 如果 **Application Server** 的管理伺服器使用 **HTTPS**,安裝程式會當機 **(#***5043333***)**

安裝程式無法驗證 Application Server 的管理伺服器的 SSL 實例。

解決方法

請不要為 Application Server 的管理伺服器配置 SSL。

#### 安裝程式沒有標示元件配置失敗 **(#***5045669***)**

在安裝期間,安裝程式沒有提供元件配置已經失敗的指示。

解決方法

無。

#### 下載發行版解除安裝程式僅會解除安裝最後安裝的元件產品 **(#***5047760***)**

如果您使用下載的 Java Enterprise System 發行版解除安裝程式,它只會解除安裝上次安裝的元件產 品。

解決方法

使用不同的子發行版來安裝元件產品。

- **1.** 執行子發行版 #1 中的安裝程式以安裝元件產品 A。
- **2.** 將解除安裝程式 XYZ 備份為 XYZ\_A.class。 (XYZ = /var/sadm/prod/entsys/uninstall\_Sun\_Java\_tm\_Enterprise\_System.class)  $(XYZ$  A.class = /var/sadm/prod/entsys/uninstall\_Sun\_Java\_tm\_Enterprise\_System\_A.class)
- **3.** 執行子發行版 #2 中的安裝程式以安裝元件產品 B。
- **4.** 將新的 XYZ 備份為 XYZ\_B.class。 (/var/sadm/prod/entsys/uninstall\_Sun\_Java\_tm\_Enterprise\_System\_B.class)

在完成上述的步驟之後,您可以複製 XYZ\_A 並覆蓋 XYZ 然後執行解除安裝程式以解除安裝 「元件 產品 A」。

#### 元件選擇面板被截斷 **(#***5051888***)**

在元件選擇面板中,而板頂端的按鈕文字被截斷,即使擴展視窗大小仍無法檢視。

解決方法 無。

#### 安裝程式需花費 **3** 到 **4** 分鐘的時間才能顯示歡迎畫面 **(#***5051946***)**

在啟動時,圖形安裝程式顯示歡迎畫面的時間需要 3 到 4 分鐘。延遲的情況不表示安裝程式已經中 止。

解決方法 無。

#### $\frac{12}{3}$  /usr/bin/perl 不存在,則 Directory Server 亚置牌會共敗(#*5052944*)

解決方法 無。

#### 圖形安裝程式要求輸入一些不必要的 **Identity Server** 安裝資訊 **(#***5050775***/#***5032211***)**

以下為可能的方案:

Identity Server 已經安裝於 Application Server Web 容器中。您使用圖形安裝程式在獨立的階段作 業中安裝 Portal Server。安裝程式會請求輸入 Identity Server 的安裝位置資訊 ( 即使在核對清單中已 經呈現灰色 )。系統也會提示您輸入 Identity Server 管理員和 LDAP 用戶的密碼 ( 及確認密碼 ) 以及 金鑰。金鑰是在 Identity Server 安裝期間產生,但是在 Portal Server 安裝期間並未顯示其值。

下一個畫面會詢問您安裝 Identity Server 的位置 ( 即使您已經在 Application Server 的 Web 容器中 安裝 Identity Server)。

解決方法 無。

#### 最後一個面板的 「安裝指南」按鈕失效 **(#***5041686***)**

安裝精靈的最後一頁上有一個核取方塊,使用者核取之後,即可在安裝程式關閉後自動顯示 「 JES 安裝指南」。此功能失效。「*Java Enterprise System* 安裝指南」可在 http://docs.sun.com/doc/817-7057 找到。

解決方法 無。

#### 圖形安裝程式摘要面板有時候在 **ja** 和 **ko** 語言環境中是空的 **(#***5043169***)**

解決方法 無。

#### 在安裝期間執行 **ps -ef** 指令會顯露出管理密碼 **(#***5048374***)**

在執行安裝程式時,如果某人執行 ps -ef,則產生的輸出結果會顯露出管理密碼。

解決方法 無。

#### 即使 **identity Server** 在連接埠 **80** 上偵聽,**Identity Server** 登入會重新導向至連接埠 **81 (#***5048899***)**

如此會導致 Identity Server 登入失敗。

解決方法 手動鍵入安裝 Identity Server 之機器的 URL。

#### 安裝程式會自動升級 **JDK** 而沒有提出警告 **(#***5049320***)**

在 Linux 平台中安裝 Java Enterprise System 時,可能會升級在發行版中包含的 J2SE 版本,而取代 系統中已經安裝的 J2SE RPM ( 名稱為 "j2sdk") 較舊版本。/usr/java 的內容僅能顯示安裝程式所安 裝的版本 1.4.2\_04。

解決方法

如果系統中已經安裝較早的 J2SE 版本,而且您需要復原該版本,請遵循以下步驟:

1. 取得先前 J2SE 版本的 RPM。如果您尙未取得 RPM,請至下列網頁取得先前的 J2SE 版本: http://java.sun.com/products/archive/

2. 從下載的檔案中擷取 RPM,然後執行以下指示以強制安裝較早的 j2sdk RPM 版本:

# rpm -i --force j2sdk-1\_4\_1\_05-fcs-linux-i586.rpm

在此範例中,1.4.1\_05 將會重新安裝於系統上。

您需要使用 -force 選項,原因是依預設值,如果系統中已經安裝有最新版本的同名 rpm 指 令,不允許您安裝其先前版本。

**3.** 驗證先前 j2sdk RPM 版本是否已安裝在預設的安裝位置 /usr/java 底下:

# ls -al /usr/java

drwxr-xr-x 8 root root 4096 May 20 09:03 j2sdk1.4.1\_05 drwxr-xr-x 8 root root 4096 May 20 08:27 j2sdk1.4.2\_04

請注意,安裝程式有可能會安裝 1.4.2\_04 版本。

既然多個相同名稱套裝軟體 "j2sdk" 的實例已經安裝在系統中,在執行 RPM 指令 ( 例如 -e 可清除特 定的 "j2sdk" 套裝軟體實例 ) 時,您需要使用完整的套裝軟體名稱,例如 "j2sdk1.4.2\_04"。

#### 在單一階段作業中的 **Portal Server** 與 **Identity Server** 解除安裝作業失敗 **(#***5044436***)**

在單一階段作業中解除安裝 Portal Server 與 Identity Server 時,Portal Server 的解除安裝程序將繼 續進行,但解除安裝程式會在 Identity Server 解除安裝作業期間拋出異常。

解決方法

在 GUI 或文字介面 (CLI) 中使用解除安裝程式時,在不同的階段作業中解除安裝伺服器。若您使用 無訊息解除安裝程式,則請確定在解除安裝的狀態檔案中指定 WS\_INSTANCE\_USER 與 WS\_INSTANCE\_GROUP。然後,以無訊息模式執行的單一階段作業解除安裝將會運作。

#### **Directory Manager** 密碼會出現在解除安裝程式輸出信息中 **(#***5046805***)**

解決方法 無。

#### 在安裝 **SRA** 元件期間,**Portal Server** 的重新部署失敗 **(#***5051063***)**

如果 Portal Server SRA 元件和 Portal Server 是分開安裝的話,就會發生此問題。

解決方法 在相同的階段作業中安裝 Portal Server 和所有 SRA 元件。

#### 在所有語言環境中會執行英文版的解除安裝程式 **(#***5045689***)**

解決方法 無。

#### 在安裝結束後,電子註冊對話方塊會中止 **(#***5052770***)**

這個問題發生的原因是由於 Mozilla ( 或 Netscape) 並未在路徑中,因此不會啓動。

解決方法 在您執行安裝程式之前,請確定 Mozilla 或 Netscape 已經在您的路徑中 ( 如果是 Linux 系統,通常 是在 usr/bin)。

#### 安裝程式不會標示 **Portal Server SRA** 依賴性 **(#***5055412***)**

即使在 Portal Server SRA 安裝期間沒有選取必要的元件,安裝程式仍然不會警告使用者。

解決方法 請確定在您選取 Portal Server SRA 進行安裝時,也同時選取 Portal Server。

# 支援 Netscape Security Services 3.3.10

Java Enterprise System 中包含 3.3.10 版本的 Netscape 安全程式庫。Directory Server、Directory Proxy 和 Administration Server 依賴於 /usr/lib/mps/ 之下安裝的程式庫版本,而依賴於這些程式 庫的其他元件產品則依賴於 /usr/lib/mps/secv1/ 之下安裝的較新版本。

# Java Enterprise System 2004Q2 勻諍吗

**Sun Cluster** 說明文件的位置 可以從 Java Enterprise System Accessory CD Volume 3 以及 docs.sun.com 獲取 Sun Cluster 說明文件。請至 http://docs.sun.com/prod/entsys.04q2 與 http://docs.sun.com/db/prod/entsys.04q2?l=zh\_TW 獲取完整的 Sun Cluster 3.1 說明文件。
## 可重新分配的檔案

Java Enterprise System 2004Q2 沒有包含您可以重新分配的任何檔案。

# ∮⊡ā菿봘뛈<del>퉆</del>۞ 고望

如果您對 Java Enterprise System 存在任何疑問,請使用以下任一機制與 Sun 客戶支援中心聯絡:

• 訪問 Sun 軟體支援線上服務,位址為︰ http://www.sun.com/service/support/software/

這樣我們可以更好地幫助您解決問題,當您與支援人員聯絡時,請準備好以下資訊:

- 問題描述,包括問題發生時的情形以及對您作業的影響
- 電腦類型、作業系統版本和產品版本,包括所有修補程式和其他可能導致問題的軟體
- 用來再現問題的方法的詳細步驟
- 所有錯誤日誌或核心傾印

### Sun 歡迎您提出意見

Sun 致力於不斷改善其說明文件,歡迎您提出意見和建議。請使用以網路為基礎的表格向 Sun 提供 回饋意見﹕

#### http://www.sun.com/hwdocs/feedback

請在相應欄位中提供完整的文件標題和文件號碼。文件號碼是七位數或九位數,位於本書標題頁面 或本文件頂部。例如,本文件的號碼為 817-7050。完整標題為 「*Sun Java Enterprise System 2004Q2 版本說明*」。提出意見時您還需要在表格中輸入此文件的英文標題和文件號碼。例如,本文件的英文 文件號碼為 817-5503,完整標題為 「*Sun Java Enterprise System 2004Q2 Release Notes*」。

# 其他 Sun 資源

您可在以下網際網路位置找到有用的 Sun 資訊:

- Sun Java Enterprise System 與元件產品說明文件和版本說明 http://docs.sun.com/prod/entsys.04q2 與 http://docs.sun.com/db/prod/entsys.04q2?l=zh\_TW
- Sun 支援論壇 http://supportforum.sun.com/
- Sun 專業服務 http://www.sun.com/service/sunps/sunone/
- Sun 軟體產品與服務 http://www.sun.com/software
- Sun 軟體支援服務 http://www.sun.com/service/support/software/
- Sun 支援和培訓服務 http://training.sun.com
- Sun 諮詢和專業服務 http://www.sun.com/service/sunps/sunone
- Sun 開發人員資訊 http://developers.sun.com/
- Sun 開發人員支援服務 http://www.sun.com/developers/support/
- Sun 軟體培訓 http://suned.sun.com/index.html
- Sun 軟體資料表 http://wwws.sun.com/software